Bienvenido al mundo de la comunicación móvil digital de Motorola. Le felicitamos por haber elegido el teléfono móvil Motorola V620 GSM.

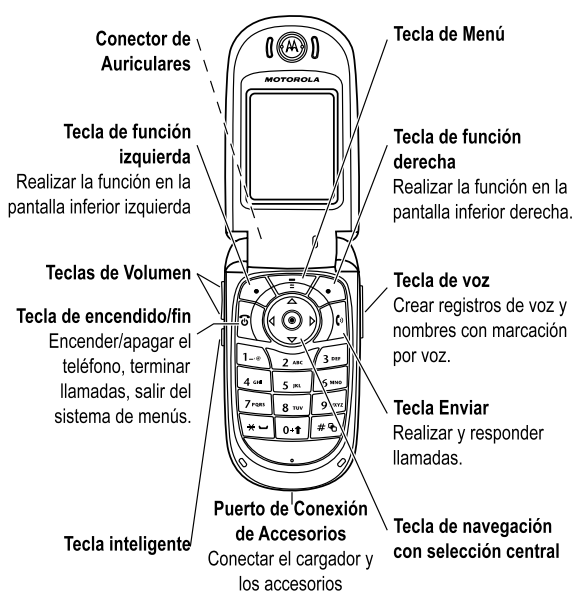

Bienvenido - **1**

# *¡Compruébalo!*

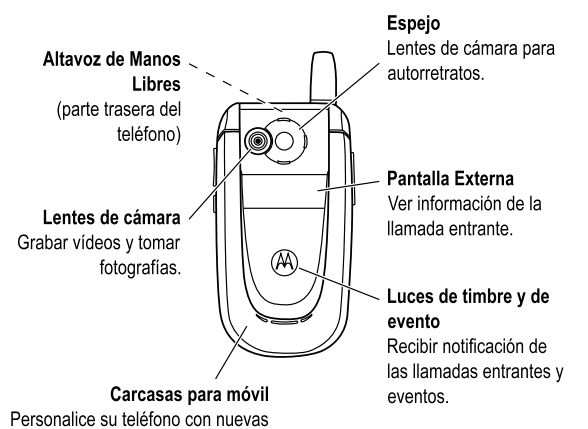

carcasas

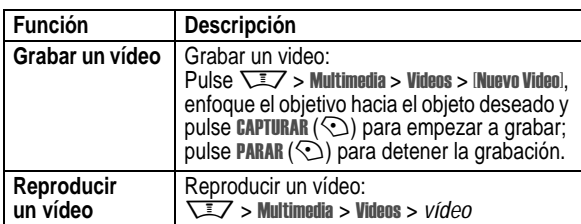

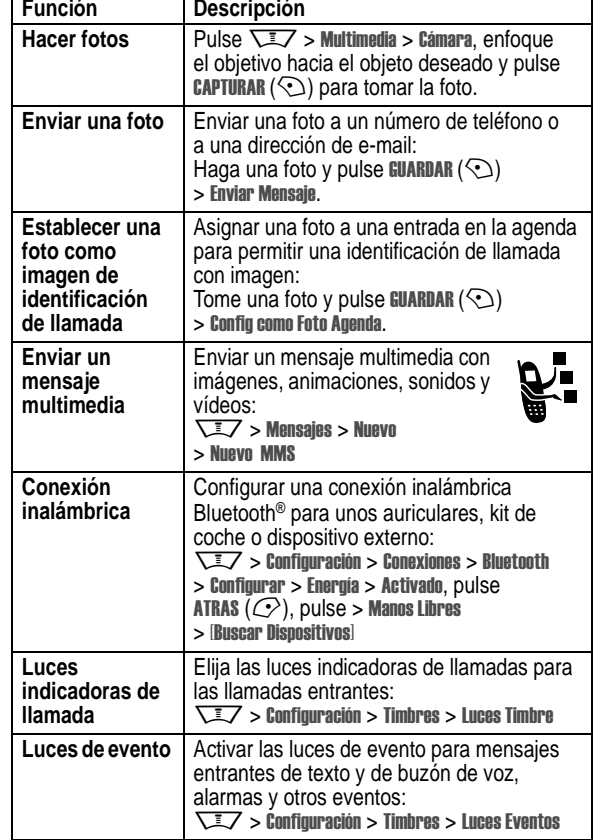

#### www.motorola.com

MOTOROLA y el logotipo Stylized M están registradas en la Oficina de Patentes y Marcas Registradas de Estados Unidos. Las marcas comerciales Bluetooth pertenecen a su propietario y Motorola, Inc. las usa con licencia. Java y todas las otras marcas basadas en Java son marcas comerciales o marcas registradas de Sun Microsystems, Inc. en los EE. UU. y en otros países. Los demás nombres de productos y nombres de servicios son marcas comerciales de sus respectivos propietarios.

#### © Motorola, Inc. 2003, 2004.

Toda la información incluida en las guías de usuario de Motorola se considera correcta en el momento de su impresión. Motorola se reserva el derecho de cambiar o modificar cualquier información o especificación sin previo aviso. El contenido de las guías de usuario de Motorola se proporciona "tal cual". Excepto en aquellos casos en los que lo requiera la ley vigente, no se conceden garantías respecto de la exactitud, fiabilidad o contenidos de esta guía de ninguna clase, explícitas o implícitas, incluyendo pero no limitándose a las garantías implícitas de comerciabilidad o adecuación para un propósito dado.

**Precaución:** Cualquier cambio o modificación realizado en el teléfono sin la aprobación expresa de Motorola invalida el derecho del usuario a utilizar el aparato.

Si bien las especificaciones y las funciones de los productos se pueden cambiar sin previo aviso, hacemos todo lo posible para garantizar que los manuales del usuario se actualizan con regularidad para que reflejen las modificaciones de las funciones del producto. Sin embargo, en el caso improbable de que la versión de su manual no refleje por completo las funciones esenciales del producto, háganoslo saber. También puede acceder a versiones actualizadas de los manuales en la sección del usuario del sitio Web de Motorola, en http://www.motorola.com.

**4** - ¡Compruébalo!

# *Índice*

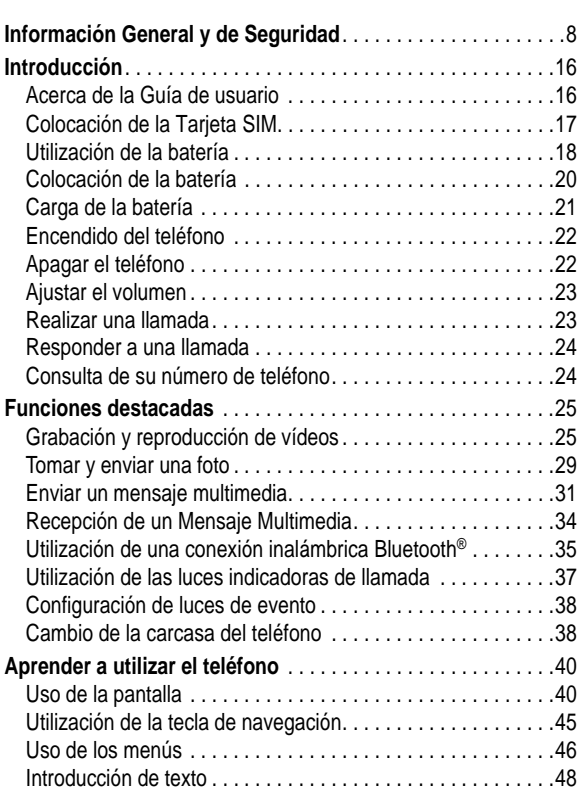

Índice - **5**

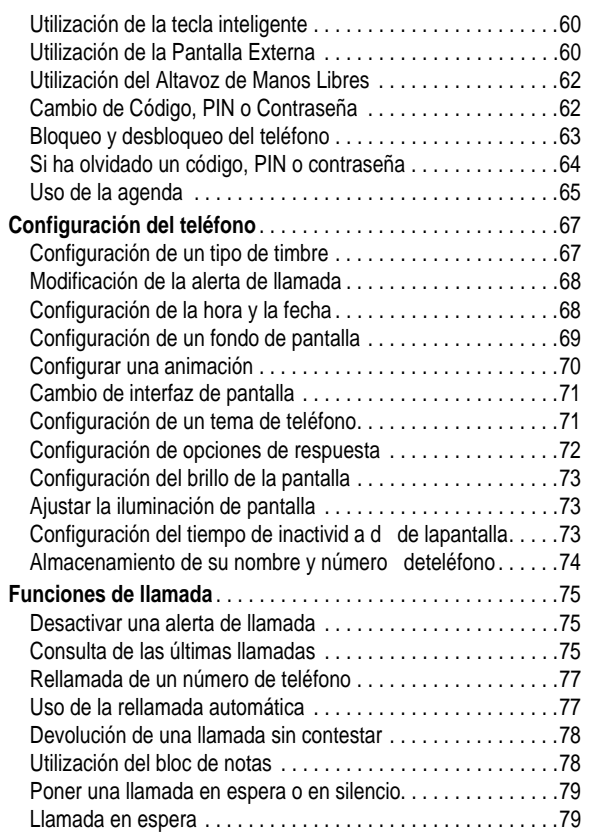

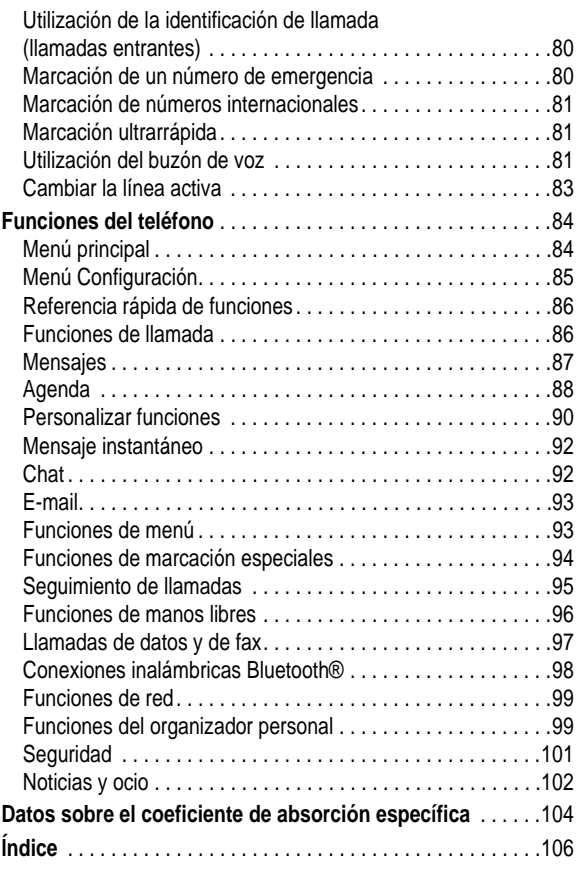

# *Información General y de Seguridad*

#### INFORMACIÓN IMPORTANTE SOBRE LA SEGURIDAD Y EFICIENCIA DURANTE EL USO

#### LEA ESTA INFORMACIÓN ANTES DE USAR EL TELÉFONO MÓVIL.

La información proporcionada en este documento sustituye a la información general y sobre seguridad incluida en las guías de uso publicadas hasta el 1 de diciembre de 2002.

#### *Exposición a energía de Radio Frecuencia (RF)*

Su teléfono móvil contiene un transmisor y un receptor. Cuando está conectado "ON", recibe y transmite energía RF. Cuando se comunica con su teléfono móvil, el sistema que gestiona sus llamadas controla el nivel de energía al que su teléfono móvil transmite.

Su teléfono móvil Motorola ha sido diseñado para cumplir con los requerimientos legales locales de su país referidos a la exposición de seres humanos a energía de RF

### *Precauciones en el uso*

Para asegurar el uso óptimo del teléfono móvil y hacer segura la exposición de seres humanos a la energía de RF conforme a las recomendaciones aplicables de conformidad con los estándares relevantes, siga siempre las siguientes instrucciones:

#### *Cuidado de la antena externa*

Use únicamente la antena proporcionada o una de recambio autorizada por Motorola. El uso de antenas, modificaciones o accesorios no autorizados puede dañar el teléfono móvil.

**8** - Información General y de Seguridad

## *Interferencia y compatibilidad energía de RF*

*Nota: Casi todos los dispositivos electrónicos son susceptibles a interferencia de energía de RF de fuentes externas si no están bien blindados, diseñados o configurados para ofrecer compatibilidad de energía de RF. En algunas circunstancias su teléfono móvil puede causar interferencias.*

#### *Instalaciones*

Apague su teléfono móvil en todos los lugares donde existan avisos a tal efecto. Entre ellos están los hospitales y las instituciones médicas en ocasiones utilizan equipos sensibles a energía externa deRF.

#### *Aeronaves*

Cuando esté a bordo de una aeronave, apague el teléfono móvil cuando así se lo indiquen.Todo uso del teléfono móvil deberá realizarse acatando las instrucciones de la tripulación de conformidad con los reglamentos aplicables.

#### *Dispositivos médicos*

#### **Marcapasos**

Los fabricantes de marcapasos recomiendan una separación mínima de 15 centímetros (6 pulgadas) entre un teléfono móvil y el marcapasos.

Las personas con marcapasos deberán observar las siguientes precauciones:

- **•** SIEMPRE deberán mantener el comunicador a más de 15 centímetros (6 pulgadas) del marcapasos cuando el teléfono móvil esté conectado.
- **•** No deberán colocar el comunicador personal en el bolsillo del pecho.

NO toque la antena cuando el comunicador personal esté EN USO, ya que el contacto con la antena afecta la calidad de la llamada y puede provocar que el teléfono móvil funcione en un nivel de potencia más alto que el necesario. Además, el uso de antenas no autorizadas puede infringir la normativa de aplicación de su país.

#### *Operación del teléfono*

Cuando llame o reciba llamadas, utilice su teléfono móvil, igual que utilizaría un teléfono fijo o por cable.

#### *Operación con la unidad sobre el cuerpo*

Para cumplir las orientaciones referentes a la exposición a energías de RF, si usa el teléfono móvil sobre el cuerpo y efectúa una transmisión, coloque siempre el comunicador personal en un soporte, funda, estuche o arnés provisto o aprobado por Motorola para ese teléfono móvil, cuando esté disponible. El uso de accesorios no aprobados por Motorola puede provocar una exposición a energía de RF por encima de los límites establecidos en las orientaciones. Si no utiliza un accesorio corporal aprobado o suministrado por Motorola, y no utiliza el teléfono móvil asido en posición normal de uso asegúrese de que el teléfono móvil y la antena está a una distancia mínima de 2,5 cm (1 pulgada) del cuerpo durante la transmisión.

#### *Operación de datos*

Cuando utilice alguna función de datos del teléfono móvil, con o sin un accesorio de cable, sitúe el teléfono móvil y su antena a una distancia mínima de 2,5 cm (1 pulgada) de su cuerpo.

#### *Accesorios autorizados*

El uso de accesorios no aprobados por Motorola, incluyendo, pero sin limitarlo a baterías y antenas, puede provocar una exposición a energía de RF por encima de los límites establecidos en las orientaciones. Para conocer nuestros accesorios autorizados visite nuestra página web www.motorola.com.

Información General y de Seguridad - **9**

- **•** Deberán usar el oído opuesto al marcapasos para minimizar la posibilidad de interferencia.
- **•** Deberán apagar el comunicador de inmediato si sospechan que hay interferencia.

#### **Aparatos de audición**

Algunos teléfonos móviles digitales pueden interferir con ciertos aparatos de audición. En caso de que ocurra esta interferencia, consulte con el fabricante del aparato de audición para conocer las alternativas.

#### **Otros dispositivos médicos**

Si utiliza otro tipo de dispositivos médicos personales, consulte con el fabricante del dispositivo para determinar si tiene blindaje apropiado contra la energía deRF. Su médico podrá ayudarle a obtener esta información.

#### *Al conducir vehículos*

Consulte la legislación aplicable al uso de teléfonos móviles durante la conducción. Obedézcala siempre.

Cuando utilice su teléfono móvil conduciendo:

- **•** Preste total atención a la conducción y a la carretera
- **•** Use la opción de manos libres, si dispone de ella.
- **•** Salga de la carretera y estacione el vehículo antes de efectuar o contestar llamadas.

## *Advertencias operativas*

#### *Vehículos equipados con Airbag*

No coloque el teléfono móvil sobre el Airbag ni en la zona donde se infla el Airbag. Los Airbags se inflan con gran fuerza. Si el teléfono móvil es colocado en la zona de inflado del Airbag y éste se infla, el teléfono móvil podría ser lanzado con gran fuerza y causar graves lesiones a los ocupantes del vehículo.

#### *Atmósferas con peligro de explosión*

Apague el teléfono móvil antes de acceder a zonas donde la atmósfera presente riesgos de explosión, salvo que el teléfono móvil esté homologado especialmente para utilizarse en zonas designadas como "intrínsecamente seguras". No saque, instale ni cambie las baterías en estas zonas. Las chispas de la batería en las áreas con riesgo de explosión pueden provocar explosiones o incendios, causando lesiones o incluso la muerte.

*Nota: Las áreas con riesgo de explosión previamente mencionadas incluyen áreas de abastecimiento de combustible, como gasolineras; bajo cubierta en barcos; instalaciones de almacenamiento o transferencia de combustibles o sustancias químicas; áreas o lugares donde el aire contiene sustancias químicas o partículas, como granos, polvo o partículas metálicas finas; o cualquier otro lugar donde normalmente se le indicaría que apague el motor de su vehículo. Las zonas con atmósferas que presentan peligro de explosión por lo general están claramente marcadas, aunque no siempre.*

#### *Zonas de detonación y detonadores*

Para evitar una posible interferencia con las operaciones de detonación de explosivos, apague el comunicador personal al estar cerca de detonadores eléctricos, en zonas de detonación de explosivos o en zonas con letreros "Apague los equipos electrónicos". Obedezca todos los letreros e instrucciones.

#### *Baterías*

Todas las baterías pueden causar daños materiales o lesiones corporales, como lesiones o quemaduras si un material conductor (por ejemplo, joyas, llaves o cadenas metálicas) toca los terminales. El material conductor puede cerrar el circuito eléctrico (cortocircuito) y calentarse mucho. Tenga cuidado al manipular baterías con carga, sobre todo al colocarlas en bolsillos, bolsos de mano u otros lugares que contengan objetos metálicos. **Utilice únicamente baterías y cargadores originales de Motorola.**

**12** - Información General y de Seguridad

Para limitar la probabilidad de que se le manifiesten tales síntomas, por favor tome las siguientes precauciones:

- **•** No juegue o utilice opciones con luces parpadeantes si está cansado o falto de sueño.
- **•** Descanse, al menos, 15 minutos por cada hora.
- **•** Juegue en una habitación que tenga las luces encendidas.
- **•** Juegue a la mayor distancia posible de la pantalla.

#### *Signos repetidos de daños*

Cuando juegue a los juegos de su teléfono móvil, puede experimentar ocasionalmente malestar en sus manos, brazos, hombros, rodillas u otras partes de su cuerpo. Siga estas instrucciones para evitar problemas como tendinitis, síndrome del túnel carpiano, u otras dolencias óseas o musculares:

- **•** Descanse, al menos, 15 minutos por cada hora.
- **•** Si sus manos, muñecas o brazos se cansan o le duelen cuando está jugando, pare y descanse unas horas antes de volver a jugar.
- **•** Si continúa teniendo doloridos sus manos, muñecas o brazos durante o después del juego, pare y consulte a un médico.

Su batería o teléfono móvil pueden contener los siguientes símbolos, que significan lo siguiente.

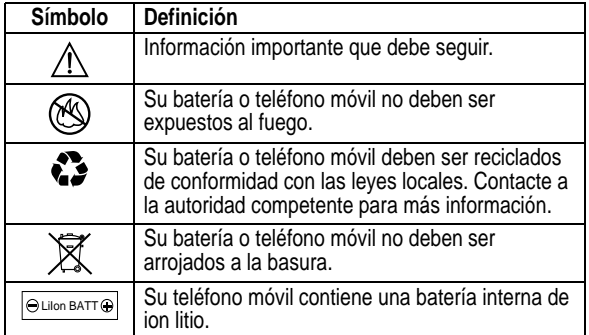

### *Ataques epilépticos o desmayos*

Algunas personas son susceptibles de padecer ataques epilépticos o desmayos cuando se exponen a luces parpadeantes, como por ejemplo, cuando ven la televisión o juegan a videojuegos. Estos ataques epilépticos o desmayos pueden incluso ocurrirles a personas a las que nunca les ha pasado anteriormente.

Si ha padecido ataques epilépticos cuando se exponen a luces parpadeantes, o tiene antecedentes en su familia, por favor, consulte a su médico antes de jugar a videojuegos con su móvil o activar en éste luces parpadeantes (la opción de luces parpadeantes no está disponible en todos los modelos).

Los padres deben controlar el uso por sus hijos de videojuegos o opciones de luces parpadeantes en sus teléfonos móviles. Cualquier persona debe cesar en el uso y consultar a un médico si le ocurre alguno de los siguientes síntomas: convulsiones, movimientos convulsivos de ojos o músculos, pérdida de conocimiento, movimientos involuntarios, o desorientación.

Información General y de Seguridad - **13**

## *Declaración de conformidad de las directrices de la Unión Europea*

Por la presente, Motorola declara que este producto cumple con

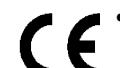

**•** los requisitos esenciales y todas las demás disposiciones relevantes de la Directriz 1999/5/EC

**•** todas las demás directrices relevantes de la Unión Europea

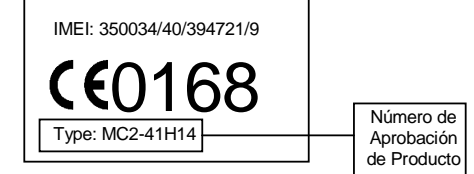

En el cuadro anterior se puede ver un ejemplo de un típico Número de Aprobación de Producto.

Usted podrá ver la Declaración de Conformidad (DdC) de la directriz 1999/5/EC (directriz R&TTE) para su producto en www.motorola.com/rtte. Para encontrar su DdC, ingrese el Número de Aprobación de producto dela etiqueta de su producto en la barra de "Búsqueda" del sitio Web.

**PRECAUCIÓN: Antes de empezar a utilizar el teléfono, lea la** *Información legal y de seguridad importante* **que figura en las páginas con el borde gris de esta guía.**

## *Acerca de la Guía de usuario*

Esta guía describe las funciones básicas de su móvil Motorola. Si desea obtener un ejemplar de esta quía, consulte el sitio web de Motorola en:

http://hellomoto.com.

#### *Seleccionar una función de menú*

Utilice el sistema de menús para acceder a las funciones del teléfono. Para seleccionar una función de menú desde la pantalla principal tiene que seguir este procedimiento:

**Vaya a la función**  $\sqrt{2}$  > Ultimas Llamadas

 $>$  Llamadas Realizadas

Este ejemplo muestra que, desde la pantalla principal, debe pulsar la tecla de menú  $\nabla\mathbb{I}\nabla$  para abrir el menú, ir a  $^\circledR$  Ultimas Llamadas y seleccionarlo y, finalmente, ir a Llamadas Realizadas y seleccionarlo.

Pulse la tecla de navegación  $\circledcirc$  para ir a la opción de menú y resaltarla. Pulse SELEC ( $\odot$ ) para seleccionar la función de menú resaltada.

#### *Funciones opcionales*

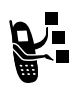

Esta etiqueta identifica una red, una tarjeta SIM o una función dependiente de la suscripción, todas ellas opcionales y que pueden no ser ofrecidas por todos los operadores en todas las zonas geográficas. Para más información, póngase en contacto con su operador.

### *Accesorios opcionales*

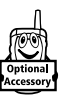

Esta etiqueta identifica una función que requiere un accesorio Motorola Original™ opcional.

## *Colocación de la Tarjeta SIM*

En la tarjeta SIM *(Módulo de Identidad del Abonado)* se guarda el número del teléfono, los detalles del servicio y la memoria de agenda/mensajes.

**16** - Introducción

**Precaución:** No doble ni raye la tarjeta SIM. Evite que entre en contacto con electricidad estática, agua o suciedad.

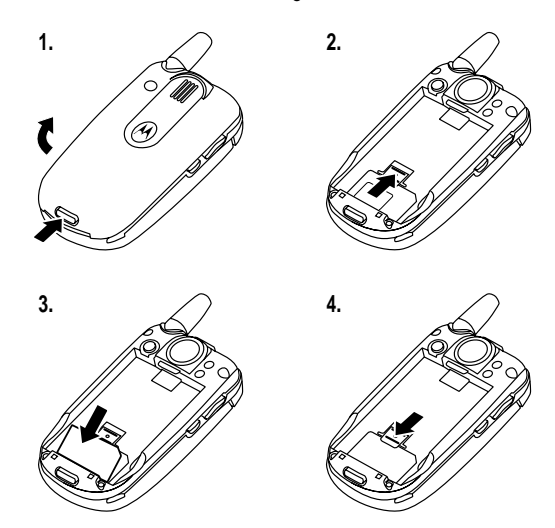

## *Utilización de la batería*

El rendimiento de la batería depende de muchos factores, entre ellos la configuración del servicio móvil, la potencia de la señal, la temperatura a la que utilice el teléfono, los accesorios conectados al teléfono, las funciones o configuraciones que seleccione y utilice y su voz, los datos y otros parámetros de uso de aplicaciones.

**Precaución:** Para evitar lesiones o quemaduras, no deje que objetos metálicos entren en contacto o provoquen cortocircuitos en los terminales de la batería.

Introducción - **17**

Para prolongar la duración de la batería:

- **•** Utilice siempre baterías y cargadores Motorola Original. La garantía del teléfono no cubre los daños provocados por la utilización de baterías y cargadores no homologados por Motorola.
- **•** Las baterías nuevas o las baterías que hayan sido almacenadas durante largos periodos de tiempo pueden necesitar un tiempo de carga más prolongado.
- **•** Durante la carga, mantenga la batería a temperatura ambiente.
- **•** No exponga las baterías a temperaturas inferiores a -10°C (14°F) o superiores a 45°C (113°F). No deje nunca el teléfono en un vehículo cuando lo abandone.
- **•** Si no va a utilizar la batería durante mucho tiempo, guárdela en un sitio aireado, seco y oscuro.
- **•** Las baterías se desgastan gradualmente y necesitan tiempos de carga más prolongados. Es un proceso normal. Si recarga la batería regularmente y observa que se reduce el tiempo de conversación o aumenta el tiempo de recarga, quizá sea el momento de adquirir otra nueva.

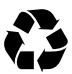

Las baterías recargables que alimentan este teléfono deben desecharse correctamente y pueden reciclarse. Vea a qué tipo corresponde la batería en la etiqueta. Para obtener información sobre el modo de reciclaje, consulte a su administración local.

**Advertencia:** Nunca arroje las baterías al fuego, ya que pueden explotar.

## *Colocación de la batería*

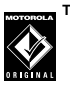

El diseño del teléfono sólo permite utilizar baterías y accesorios Motorola Original.

*Nota: El teléfono viene con una protección de plástico que cubre el botón de bloqueo de la tapa de la batería. Retire la protección para comprobar que la tapa cierra y ajusta bien.* 

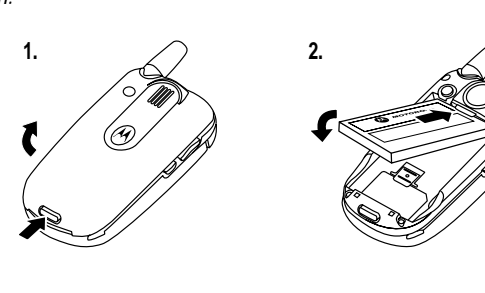

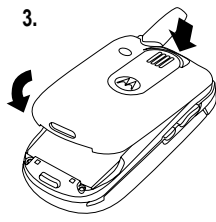

# *Carga de la batería*

Las baterías nuevas vienen parcialmente cargadas. Para poder utilizar el teléfono debe colocar la batería y cargarla, como se describe a continuación. Algunas baterías tienen un mejor rendimiento después de varios ciclos de carga/descarga.

#### **Acción**

**1** Enchufe el cargador al teléfono con la lengüeta de bloqueo mirando hacia arriba. Asegúrese de que las dos clavijas encajan perfectamente.

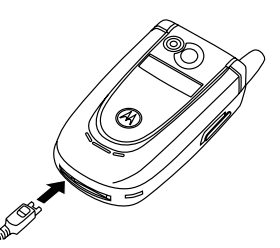

**2** Enchufe el otro extremo del cargador de viaje a una toma de corriente adecuada.

*Nota: Pueden transcurrir 10 segundos hasta que el teléfono emita una señal sonora o visual que indica que se está cargando la batería.* 

**3** Cuando el teléfono indique Carga Completa, pulse la lengüeta de bloqueo y retire el cargador.

**Sugerencia:** Puede dejar con toda tranquilidad el cargador conectado al teléfono una vez finalizada la carga. Esto **no** dañará la batería.

Introducción - **21**

**20** - Introducción

# *Encendido del teléfono*

#### **Acción**

- **1** Abra el teléfono.
- **2** Mantenga pulsada la tecla de encendido **N** durante 2 segundos para encender el teléfono.

*Nota: La pantalla puede tardar hasta 4 segundos en iluminarse una vez encendido el teléfono.* 

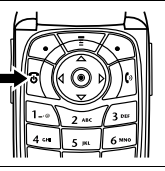

**3** Si es necesario, introduzca el código PIN de la tarjeta SIM y pulse **ACEPTAR**  $(\odot)$  para desbloquear la tarjeta SIM.

**Precaución:** Si introduce un código PIN erróneo tres veces seguidas, se desactiva la tarjeta SIM y el teléfono muestra SIM Bloqueado.

**4** Si es necesario, introduzca el código de desbloqueo de 4 dígitos y pulse **ACEPTAR** (<) para desbloquear el teléfono.

# *Apagar el teléfono*

#### **Acción**

Mantenga pulsada la tecla de encendido **[4]** durante 2 segundos para apagar el teléfono.

# *Ajustar el volumen*

Pulse las teclas de subir o bajar el volumen para:

- **•** silenciar la alerta de llamada entrante
- **•** subir o bajar el volumen del auricular durante una llamada
- **•** subir o bajar el volumen del timbre cuando está visible la pantalla principal (la tapa debe estar abierta)

**Sugerencia:** Cuando el timbre esté configurado en el volumen más bajo, pulse una vez la tecla para bajar el volumen y se activará la alerta por vibración. Vuelva a pulsarla para activar la alerta silenciosa. Pulse la tecla para subir el volumen para volver a la alerta por vibración y, a continuación, a la alerta de timbre.

## *Realizar una llamada*

Debe encontrarse en la pantalla principal para marcar un número de teléfono (consulte la págin a40).

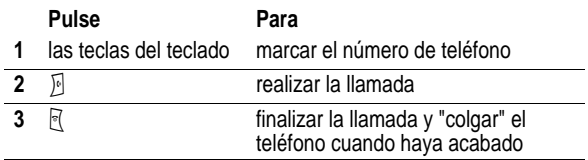

**Sugerencia:** También puede finalizar la llamada cerrando la tapa del teléfono.

## *Responder a una llamada*

Cuando recibe una llamada, el teléfono suena o vibra, o suena y vibra a la vez, y muestra un mensaje de llamada entrante.

Si la solapa del teléfono está activa, abra el teléfono para<br>responder a la llamada. (Para activarla, pulse **∇ತ**. Configuración  $>$  Config Llamada  $>$  Opciones Respuesta  $>$  Responder al Abrir)

Si la solapa del teléfono **no** está activa:

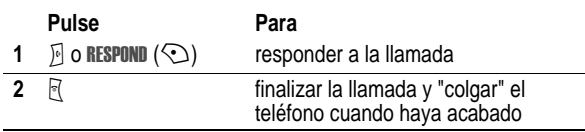

## *Consulta de su número de teléfono*

Para ver su número de teléfono en la pantalla principal, pulse<br>∇■

Durante una llamada, pulse  $\sqrt{2}$  > Mis Números.

*Nota: Para poder utilizar esta opción, debe tener guardado su número de teléfono en la tarjeta SIM. Para guardar el número de teléfono en la tarjeta SIM, consulte la página 74. Si no sabe cuál es su número de teléfono, póngase en contacto con su operador.* 

**24** - Introducción

# *Funciones destacadas*

Puede hacer mucho más con su teléfono aparte de recibir y realizar llamadas.

## *Grabación y reproducción de vídeos*

Puede grabar un vídeo con su teléfono y enviarlo a otros usuarios de teléfono móvil en un mensaje multimedia.

#### *Grabación de un vídeo*

**Vaya a la función** 

Para activar la cámara de vídeo de su teléfono:

Itimedia > Videos > [Nuevo Video]

La imagen del visor de video activo aparece en su pantalla.

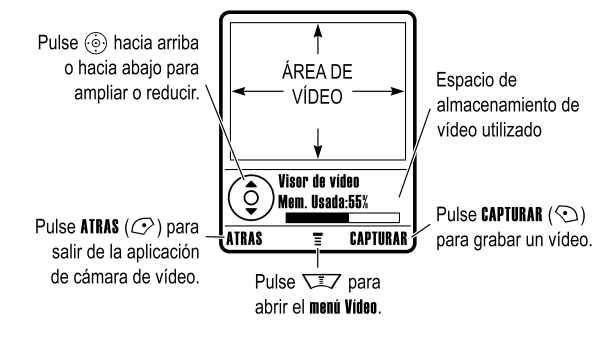

Funciones destacadas - **25**

El vídeo aparece en la pantalla de reproducción de vídeo:

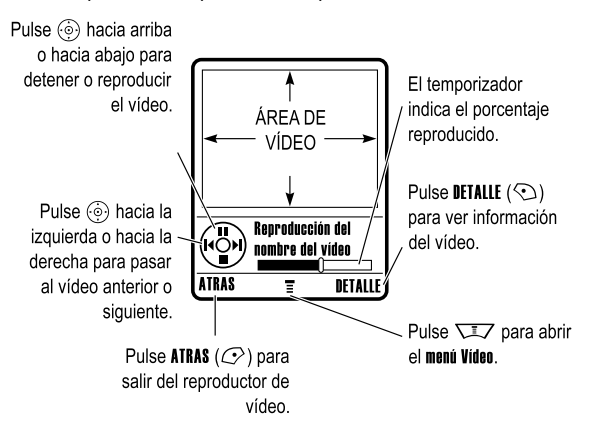

#### *Configurar las opciones de vídeo*

Pulse  $\nabla\sqrt{2}$  para abrir el Menú Videos mientras graba o reproduce un vídeo. Durante la grabación, están disponibles las opciones siguientes:

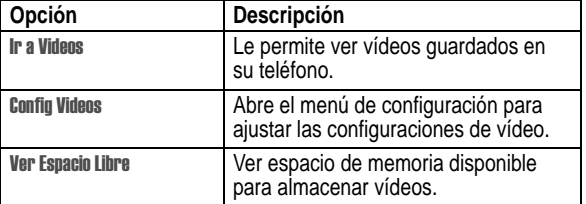

Dirija la lente de la cámara al motivo del vídeoy, a continuación:

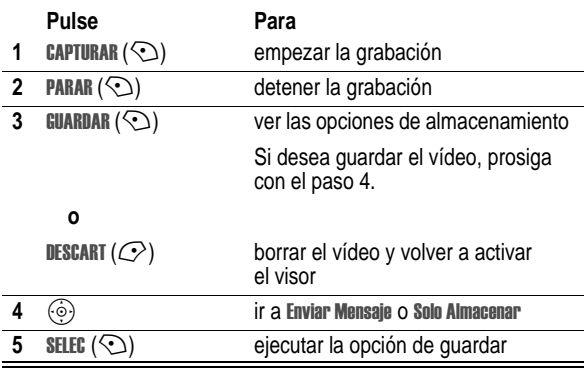

#### *Reproducción de un vídeo*

Para reproducir un vídeo almacenado en su teléfono:

**Vaya a la función** 

ltimedia > Videos > *vídeo* 

Durante la reproducción, están disponibles las opciones siguientes:

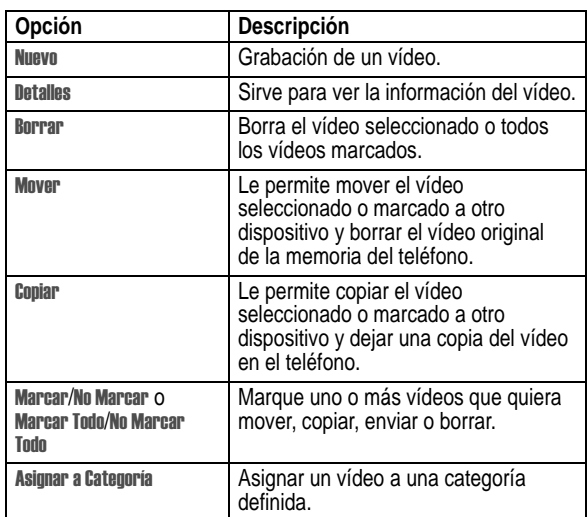

## *Tomar y enviar una foto*

Para activar la cámara de su teléfono:

#### **Vaya a la función VIV** > Multimedia > Cámara

La imagen del visor de cámara activa aparece en su pantalla.

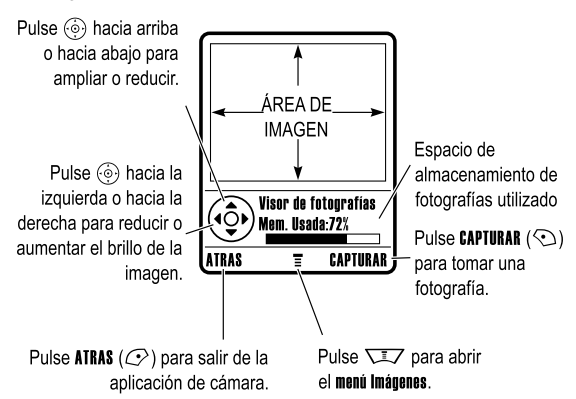

Dirija la lente de la cámara al objeto de la fotoy, a continuación:

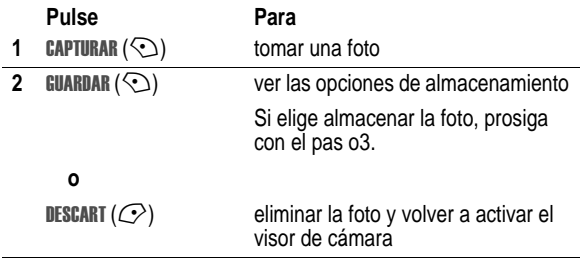

Funciones destacadas - **29**

#### **28** - Funciones destacadas

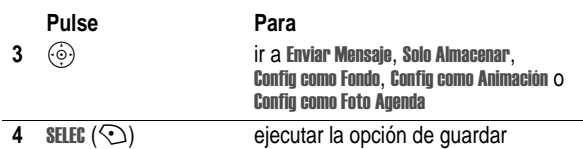

#### *Utilización del temporizador automático*

Active la cámara y pulse  $\overline{\text{IZ}}$  > Captura Auto-Temp. Pulse  $\textcircled{\scriptsize{\odot}}$ hacia la izquierda o la derecha para establecer un retardo de  $5$  o 10 segundos y, a continuación, pulse COMENZAR ( $\odot$ ). Cierre la tapa y utilice el espejo para enfocar la cámara. Cuando oiga el clic de la cámara, abra la tapa para ver la foto.

#### *Configurar las opciones de foto*

Pulse  $\nabla \mathbb{I}$  para abrir el Menú Imágenes cuando la función de cámara está activa. El Menú Imágenes puede incluir las siguientes opciones:

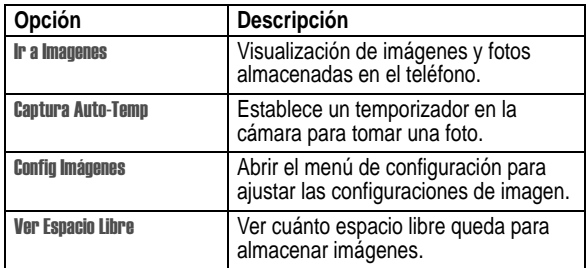

*Enviar un mensaje multimedia*

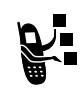

Un mensaje multimedia del *Servicio de Mensajería Multimedia* (MMS) contiene una o más páginas con texto elementos multimedia insertados (como fotos, imágenes, animaciones, sonidos, grabaciones de voz o vídeos). Puede enviar un mensaje multimedia a otros usuarios de teléfono móvil y a direcciones de correo electrónico.

**Sugerencia:** El formato de todas las páginas del mensaje multimedia será el formato establecido en la primera página. Para que aparezca el elemento multimedia en la parte superior de la página, insértelo en la primera mitad del texto del mensaje. Para que aparezca el elemento multimedia en la parte inferior de la página, insértelo en la segunda mitad del texto del mensaje.

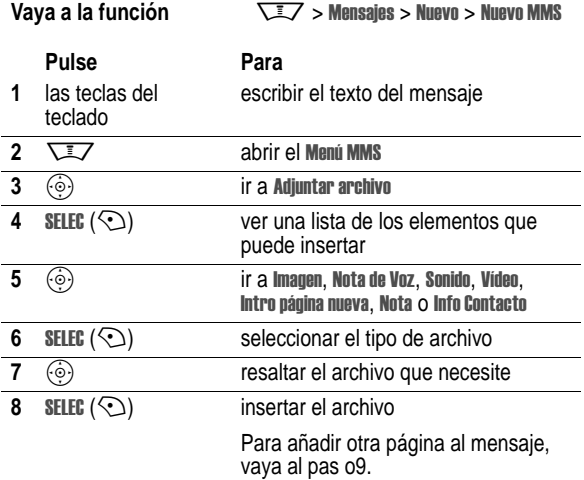

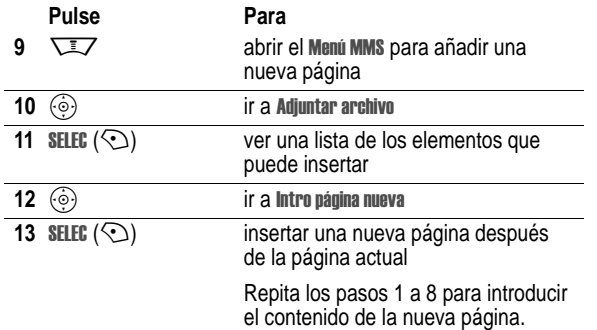

Cuando termine de componer el mensaje multimedia:

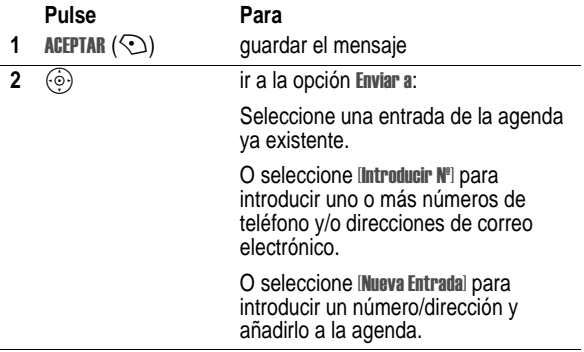

**32** - Funciones destacadas

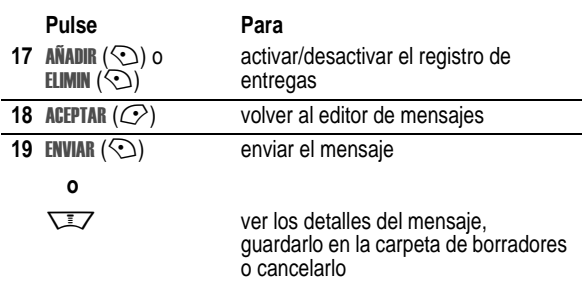

### *Recepción de un Mensaje Multimedia*

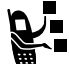

Cuando recibe un mensaje multimedia, el teléfono muestra el indicador  $\mathbb{F}$  y la notificación Mensaje Nuevo y . E emite una alerta.

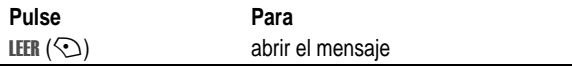

Los mensajes multimedia que recibe pueden contener diferentes objetos multimedia:

- **•** Las fotos, imágenes y animaciones se visualizan a medida que lee el mensaje.
- **•** La reproducción de un archivo de sonido o de un vídeo empezará cuando se visualice su página. Utilice las teclas de volumen para regular el volumen mientras reproduce un archivo de sonido o un vídeo.

**Sugerencia:** En un mensaje multimedia, es posible que tenga que resaltar un indicador en el texto para reproducir el archivo de sonido o vídeo.

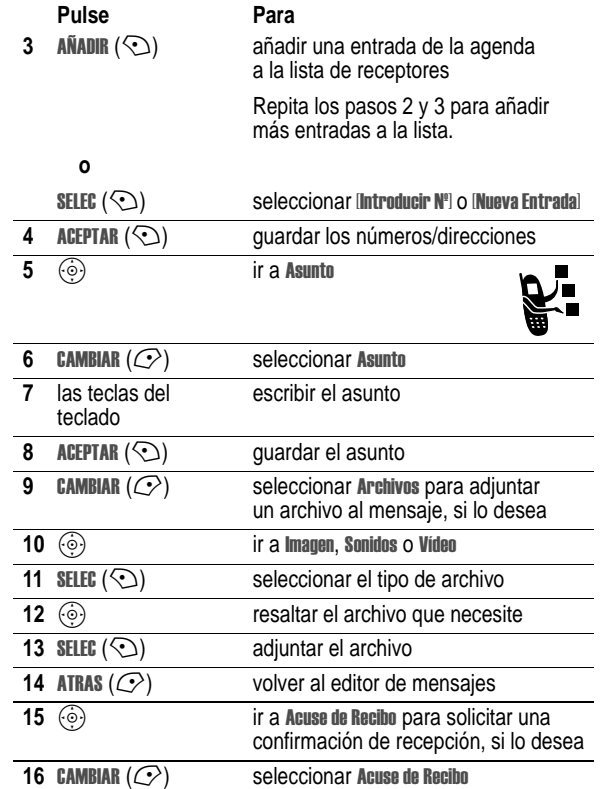

Funciones destacadas - **33**

## *Utilización de una conexión inalámbrica Bluetooth***®**

Su teléfono soporta conexiones inalámbricas Bluetooth. Puede configurar una conexión inalámbrica con unos auriculares o kit de coche de manos libres Bluetooth, o bien conectarse a un ordenador o dispositivo portátil para intercambiar y sincronizar datos.

### *Activación y desactivación de la alimentación de Bluetooth*

El método preferido para conectar el teléfono a unos auriculares Bluetooth o a un kit de manos libres para automóvil es activar la alimentación de Bluetooth en el teléfono y, a continuación, conectar el teléfono a los auriculares o al kit de coche.

Para activar la alimentación de Bluetooth:

**Vaya a la función** 

 $\overline{\phantom{a}}$  > Configuración > Conexiones > Bluetooth > Configurar  $>$  Energía  $>$  Activado

Este procedimiento activa la alimentación de Bluetooth, y ésta permanece activa hasta que la desactiva. Cuando el Bluetooth de su teléfono está encendido, el accesorio de manos libres puede volver a conectarse automáticamente al teléfono al encender el accesorio o moverlo dentro de la zona de alcance del teléfono.

**Sugerencia:** Para prolongar la duración de la batería, utilice el procedimiento anterior y ajuste la alimentación de Bluetooth en Desactivado cuando no lo utilice.

## *Búsqueda de otros dispositivos*

Para conectar su teléfono a unos auriculares u otro dispositivo manos libres Bluetooth:

**Vaya a la función** 

 $\overline{\searrow\hspace{-1.2cm}1.25\sqrt{2}}$  > Configuración > Conexiones > Bluetooth > Manos Libres  $>$  [Buscar Dispositivos]

Si la alimentación de Bluetooth está desactivada, el teléfono le pedirá *i*Activar?. Pulse  $\mathbf{S}$ í ( $\odot$ ) para confirmar. También puede configurar Energía en Activado en el menú Configurar para activar la conexión Bluetooth y que permanezca activa.

Su teléfono rastrea y muestra una lista de los dispositivo(s) localizados dentro del radio de acción del teléfono.

*Nota: Si el teléfono ya está conectado a un dispositivo, debe desconectarlo para que el teléfono pueda detectar otros dispositivos.* 

Para conectarse a un dispositivo, resalte el nombre del mismo y pulse **SELEC**  $(\odot)$ .

El dispositivo puede solicitar permiso para conectarse a su teléfono. Seleccione  $\mathfrak{sl}(\mathbb{C})$  e introduzca el código PIN correcto para crear una conexión segura con el dispositivo. Cuando se establezca la conexión, aparecerá el indicador Bluetooth  $*$  en la pantalla principal.

## *Enviar objetos a otro dispositivo*

Puede utilizar una conexión inalámbrica Bluetooth para enviar una imagen, sonido, vídeo, entrada de la agenda, evento del calendario o favorito del teléfono a otro teléfono, ordenador o dispositivo portátil.

**36** - Funciones destacadas

# *Configuración de luces de evento*

Cuando se activan las luces de evento, el teléfono reproduce un tipo de luz para notificarle a usted los siguientes eventos: llamadas entrantes de categorías de agenda específicas, mensajes de texto entrantes y mensajes de buzón de voz, alarmas, teléfono encendido, teléfono apagado, carga de la batería, conexión Bluetooth, actividad Bluetooth y Bluetooth desconectado.

Para activar o desactivar las luces de evento:

**Vaya a la función** 

 $\sqrt{2}$  > Configuración > Timbres > Luces Eventos  $>$  Activado  $\Omega$  Desactivado

## *Cambio de la carcasa del teléfono*

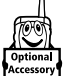

Puede sustituir la carcasa y la cubierta de la batería de su teléfono para personalizar su apariencia. Hay una gran variedad de carcasas y cubiertas a juego en distintos colores y diseños.

El teléfono está diseñado para utilizarlo únicamente con los accesorios Motorola Original™. Acuda a su establecimiento Motorola habitual para adquirir estas carcasas reemplazables.

## *Quitar la carcasa*

#### **Acción**

- **1** Cierre la tapa del teléfono.
- **2** Coloque las yemas de los dedos en las esquinas superiores de la carcasa y presione en ambos lados para deslizarla hacia abajo.

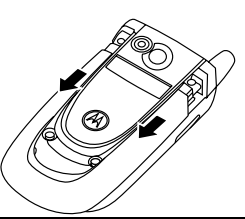

### **Envío de una imagen, sonido o vídeo**

Resalte en su teléfono el objeto que desea enviar al otro dispositivo y, a continuación, pulse  $\sqrt{2}$  > Copiar.

Seleccione uno de los nombres de dispositivo mostrados en el menú Intercambio Info o IBuscar Dispositivosi para buscar el dispositivo al que desea enviar el objeto.

#### **Enviar una entrada de la agenda, un evento del calendario o un favorito**

Resalte en su teléfono el elemento que desea enviar al otro dispositivo y pulse  $\overline{\phantom{a}}\overline{\phantom{a}}\overline{\phantom{a}}$  > Enviar.

Seleccione uno de los nombres de dispositivo mostrados en el menú Intercambio Info o IBuscar Dispositivosi para buscar el dispositivo al que desea enviar el elemento.

## *Utilización de las luces indicadoras de llamada*

Configure su teléfono para que muestre un tipo de iluminación (además de o en lugar de una alerta de timbre/por vibración) cuando reciba una llamada entrante. Para seleccionar un tipo de iluminación:

**Vaya a la función** 

 $\sqrt{2}$  > Configuración > Timbres  $>$  Luces Timbre > *tipo de iluminación*

Se visualizará el mismo tipo de iluminación para todas las llamadas entrantes. Puede utilizar la función de identificación por luz para visualizar un tipo de iluminación distintivo cuando reciba llamadas de entradas de la agenda de categorías específicas. Para configurar una identificación por luz para una categoría de la agenda, consulte la página 89.

Funciones destacadas - **37**

#### *Notas:*

- *• No utilice herramientas para extraer la carcasa, pues de lo contrario, podría dañar el aspecto del teléfono.*
- *• La carcasa está sujetada con firmeza al teléfono y se requiere una fuerza considerable para extraerla.*

### *Poner la carcasa*

**Acción**

- **1** Cierre la tapa del teléfono.
- **2** Alinee los salientes de cada lado de la carcasa para que estén en línea recta con las ranuras del teléfono.

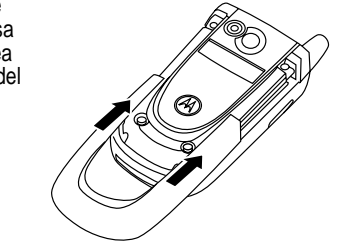

**3** Deslice la carcasa sobre el teléfono hasta que ésta esté perfectamente encajada en el mismo.

# *Aprender a utilizar el teléfono*

Consulte la página1 para ver un diagrama básico del teléfono.

## *Uso de la pantalla*

La *pantalla principal* se mostrará cuando **no** esté realizando una llamada o utilizando el menú. Debe encontrarse en la pantalla principal para marcar un número de teléfono.

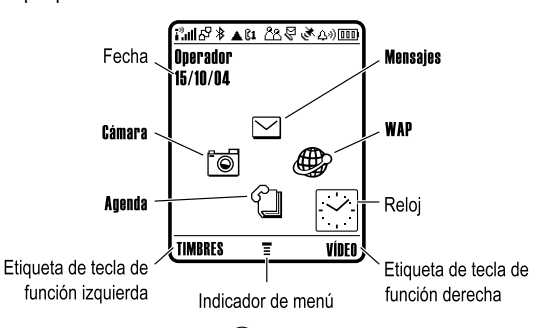

Pulse la tecla de navegación  $\circledcirc$  hacia la izquierda, derecha, arriba o abajo para seleccionar uno de los iconos de función de menú de la pantalla principal. Si selecciona una función de menú por error, pulse  $\mathbb R$  para volver a la pantalla principal.

El indicador de menú  $\equiv$  le indica que puede pulsar la tecla de menú  $\nabla\sqrt{2}$  para acceder al menú principal.

Las etiquetas de las esquinas inferiores muestran las funciones de las teclas de función que puede utilizar. Pulse la tecla de función<br>izquierda *C*> o derecha ⟨D para realizar la función indicada.

#### *Notas:*

- *• Su pantalla principal puede ser diferente a la pantalla que se muestra. Por ejemplo, los iconos de función de menú suelen estar ocultos para permitir una visión mejor de la imagen de fondo de pantalla. Aún así puede seleccionar los iconos del menú cuando están ocultos. Para mostrar u ocultar los iconos de menú, consulte la págin a91.*
- *• Su teléfono puede mostrar un reloj digital o analógico en la pantalla principal (consulte la página91).*
- *• Generalmente, la pantalla del teléfono sólo se visualiza cuando la iluminación de la pantalla está encendida o bajo la luz directa del sol. Para prolongar la duración de la batería, la iluminación de pantalla se apaga automáticamente cuando no se detecta actividad durante un tiempo especificado. Si pulsa una tecla o abre la tapa, la iluminación de pantalla se activa de nuevo. Para definir el tiempo que la pantalla debe permanecer iluminada, consulte la página73.*
- *• Para prolongar todavía más la duración de la batería, puede establecer que la pantalla se apague (además de la luz de pantalla) cuando no se detecte actividad durante un tiempo determinado. Si pulsa una tecla o abre la tapa, la pantalla se ilumina de nuevo. Para definir el tiempo en el que la pantalla debe permanecer iluminada, consulte la página73.*

**40** - Aprender a utilizar el teléfono

#### Pueden visualizarse los siguientes indicadores de estado:

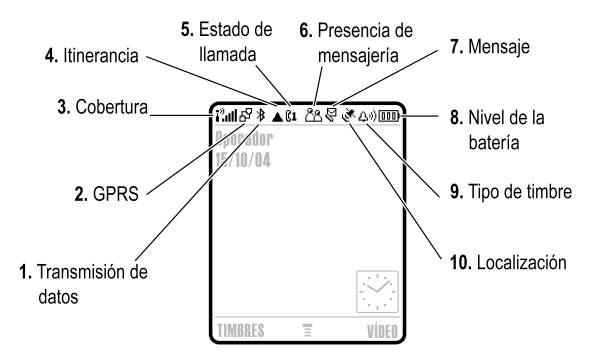

**1. Indicador de transmisión de datos:** muestra el estado de la conexión y de la transmisión de datos. El indicador de conexión inalámbrica Bluetooth®  $\text{\textbf{*}}$  indica cuándo está activa una conexión Bluetooth. Otros indicadores pueden ser, entre otros:

 $\frac{1}{2}$  = transferencia de paquetes de datos segura  $\mathbf{E} = \text{conexión de}$ 

aplicación segura

*circuitos)* segura

- $\overrightarrow{P}$  = transferencia de paquetes de datos no segura
- $\mathbf{E}$  = conexión de aplicación no segura
- 2 = llamada *CSD (Circuit Switch Data, datos de conmutación de*
- 
- $\Xi$  = llamada CSD no segura

Aprender a utilizar el teléfono - **41**

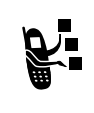

**2. Indicador GPRS -** Indica que el teléfono está utilizando una conexión de red de alta velocidad GPRS *(General Packet Radio Service)*. La conexión GPRS permite velocidades de transferencia de datos más rápidas. Otros indicadores pueden ser, entre otros:

 $\mathbb{F}$  = Contexto PDP activo de GPRS

 $dP =$  Paquetes de datos GPRS disponibles

**3. Indicador de cobertura:** las barras verticales indican el nivel de cobertura. No puede realizar ni recibir llamadas cuando aparece en pantalla el indicador i<sup>3</sup> (sin cobertura) o el indicador i<sup>3</sup>X (sin transmisión).

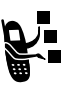

**4. Indicador de itinerancia:** el indicador de itinerancia ã indica que el teléfono está buscando o utilizando un sistema de red distinto al suyo. Otros indicadores pueden ser, entre otros:

 $\bar{g}^s$  = local 2,5G  $\frac{p}{2}$  = itinerancia 2,5G  $\bar{\xi}$  = propia 2G  $\frac{P}{4}$  = itinerancia 2G

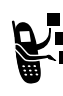

**5. Indicador de estado de llamada:** muestra el estado de llamada del teléfono. Para tarjetas SIM con línea doble, muestra la línea telefónica actualmente activa. Los indicadores pueden ser también:

 $\mathbf{\Omega}$  = línea 1 activa

 $\mathbb{R}$ <sup>3</sup> = llamada entrante

activo  $\Omega =$  línea 2 activa

 $\mathbb{R}^n$  = desvío de llamadas

 $\mathbb{C}1^{\overline{\mathbb{C}}}$  = línea 1 activa, desvío de llamadas activo C = línea 2 activa, desvío de llamadas activo

**42** - Aprender a utilizar el teléfono

Aprender a utilizar el teléfono - **43**

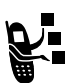

**6. Indicador de presencia de mensajería:** indica que la mensajería instantánea está activa. Los indicadores pueden ser, entre otros:

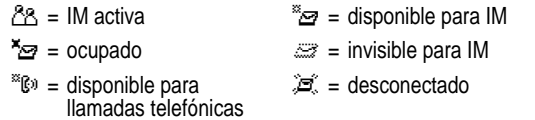

Cuando existe una aplicación Java™ activa, aparece el indicador Java midlet e en esta ubicación.

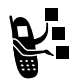

**7. Indicador de mensaje:** aparece cuando se recibe un nuevo mensaje. Los indicadores pueden ser, entre otros:

 $\sqrt{2}$  = mensaje de texto  $\Xi$ <sup>0</sup> = mensaje de buzón de voz 道 = mensaje IM

s = mensaje de texto y de buzón de voz

 $\mathcal{P}$  = sesión de chat activa

**8. Indicador del nivel de la batería:** las barras verticales indican el nivel de la carga de la batería. Recargue la batería cuando<br>aparezca **ßatería Baja** y suene la alerta de la batería.

**9. Indicador de tipo de timbre:** muestra la configuración del tipo de timbre.

- $\triangle \psi$  = timbre alto
- $|310 \rangle$  = vibración
- $\Delta z$  = silencioso

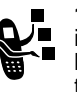

**10. Indicador de localización:** el teléfono puede enviar información a la red sobre su ubicación durante una llamada de emergencia. Los indicadores señalan que el teléfono está enviando información de localización.

Ö = localización conectada

Ñ = localización desconectada

 $\Delta v =$  timbre bajo

 $\frac{1}{2}$  = vibración y timbre

## *Utilización de la tecla de navegación*

Pulse la tecla de navegación  $\circledcirc$  hacia arriba, abajo, izquierda o derecha para desplazarse por los menús, seleccionar opciones, modificar configuraciones o jugar. Pulse el botón *central de selección*  C para seleccionar una opción de menú resaltada. La tecla central de selección realiza generalmente la misma función que la tecla de funció nderech a $\odot$ .

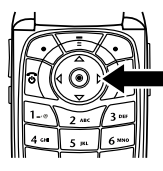

**44** - Aprender a utilizar el teléfono

Aprender a utilizar el teléfono - **45**

## *Uso de los menús*

En la pantalla principal, pulse  $\overline{\text{IZ}}$  para entrar en el menú principal.

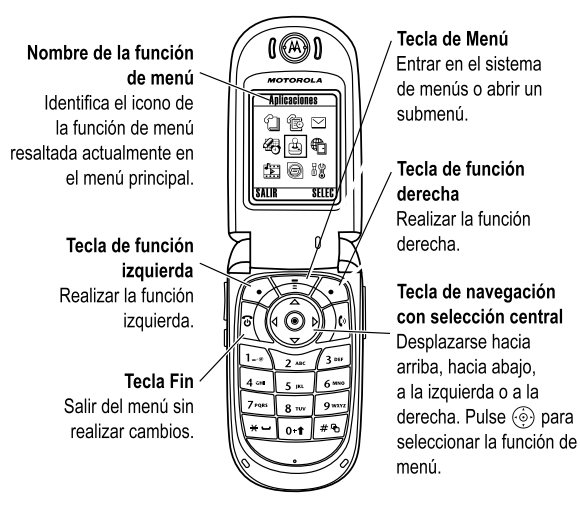

Pulse  $\circledcirc$ ) para ir a un icono de función del menú principal y resaltarlo. Pulse SELEC ( $\odot$ ) o  $\odot$  para seleccionar la función de menú resaltada.

Los siguientes iconos representan funciones adicionales que pueden aparecer en el menú principal, dependiendo de su operador y de la suscripción de servicio.

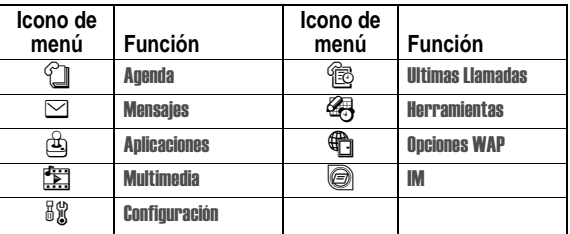

## *Selección de una opción de función*

Algunas funciones requieren la selección de una opción de una lista:

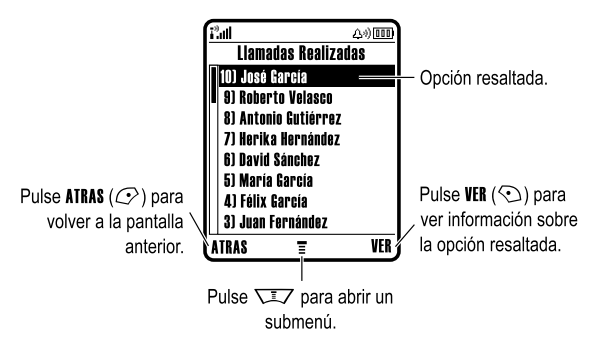

- **Pulse**  $\circled{\odot}$  **para desplazarse hacia arriba o hacia abajo y** resaltar la opción deseada.
- **•** Si es una lista numerada, escriba un número para resaltar la opción.
- **•** Si es una lista alfabética, pulse una tecla varias veces para ir a la letra correspondiente y resaltar la opción que empiece por dicha letra.
- **•** Cuando una opción tiene una lista de valores posibles, pulse S hacia la izquierda o hacia la derecha para desplazarse y seleccionar un valor.
- **•** Cuando una opción tenga una lista de posibles valores numéricos, escriba un número para establecer un valor.

### *Introducción de texto*

Algunas funciones requieren que introduzca información.

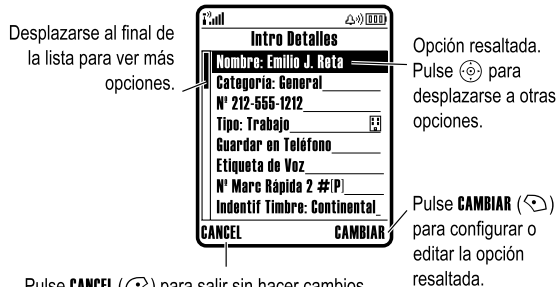

Pulse CANCEL  $(\mathcal{Q})$  para salir sin hacer cambios. ACEPTAR (Co) aparece cuando inserta o modifica información

**48** - Aprender a utilizar el teléfono

También puede seleccionar un método de escritura en cualquier pantalla de escritura de texto pulsando  $\sqrt{2}$  > Método Escritura.

#### **Configuración de los métodos de escritura principal y secundario**

Puede configurar métodos de escritura principales y secundarios y cambiar fácilmente de uno a otro mientras introduce datos o redacta un mensaje.

Pulse  $\overline{\phantom{a}}$  > Config Metodo en una pantalla de escritura de texto. Seleccione Conf Ppal. o Conf Secund. y elija:

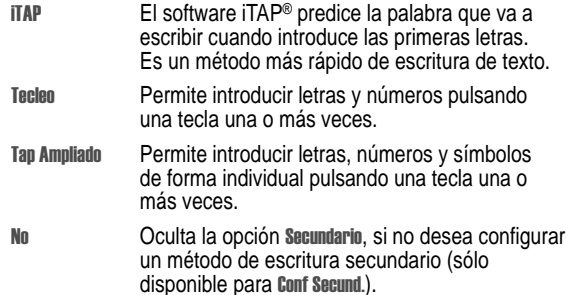

#### **Uso de mayúsculas**

Pulse <sub>0<sup>+1</sup></sub> en una pantalla de escritura de texto para alternar entre mayúsculas y minúsculas. Los indicadores de la parte superior de la pantalla muestran la configuración de mayúsculas:

 $abc = minúsculas$  Abc = poner en mayúsculas **RBC** = todas mayúsculas entirs sólo la letra siguiente

El centro de mensajes permite componer mensajes de texto.

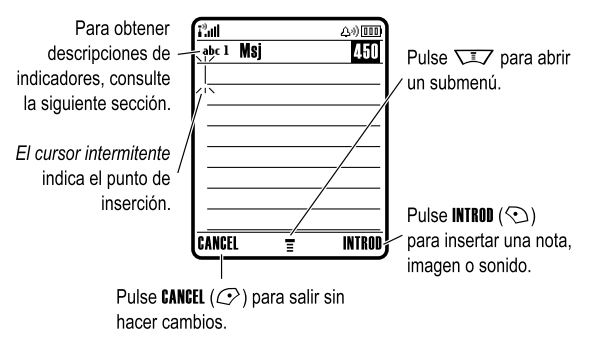

#### *Selección de un método de escritura*

Existen varios métodos de escritura que le permiten escribir fácilmente nombres, números y mensajes de texto. El método de escritura que seleccione permanecerá activo hasta que seleccione otro método.

Pulse  $\sqrt{4}$  en cualquier pantalla de escritura de texto para seleccionar uno de los siguientes métodos de escritura:

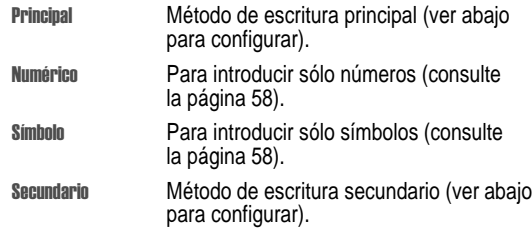

Aprender a utilizar el teléfono - **49**

#### **Indicadores del método de escritura de texto**

Cuando selecciona el método de escritura Principal o Secundario, los indicadores de la parte superior de la pantalla indican la configuración del método de escritura:

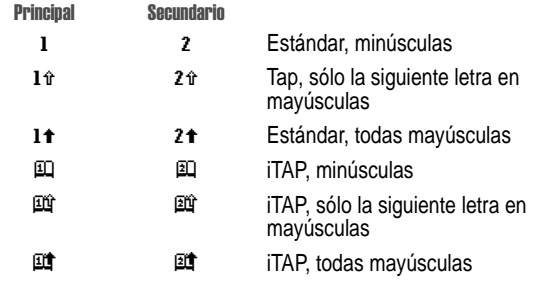

Los siguientes indicadores señalan el método de escritura Numérico  $\alpha$  Simbolo

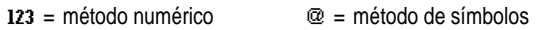

## *Uso del método iTAP***®**

El método iTAP permite introducir una palabra con una sola pulsación por letra. El software iTAP predice la palabra que desea escribir y propone palabras comunes a partir de sus pulsaciones.

Por ejemplo, para escribir "via", usted pulsaría 8 Tow [460] [310]. El software iTAP detecta que la palabra más común formada por esta combinación de pulsaciones es "via" y predice lógicamente que la palabra que intenta escribir usted es "via". Otras palabras comunes o fragmentos de palabras que pueden formarse mediante la misma combinación de pulsaciones de tecla se presentan como elecciones alternativas en la parte inferior de la pantalla.

Si lo desea, pulse  $\mathbb{F}$  en una pantalla de escritura de texto para cambiar a *ITAP*. Un indicador muestra qué método se encuentra activo (consulte la página51). Si el método **iTAP** no se ha configurado como método de escritura Principal o Secundario, consulte la página 50.

#### **Introducción de palabras con el método iTAP**

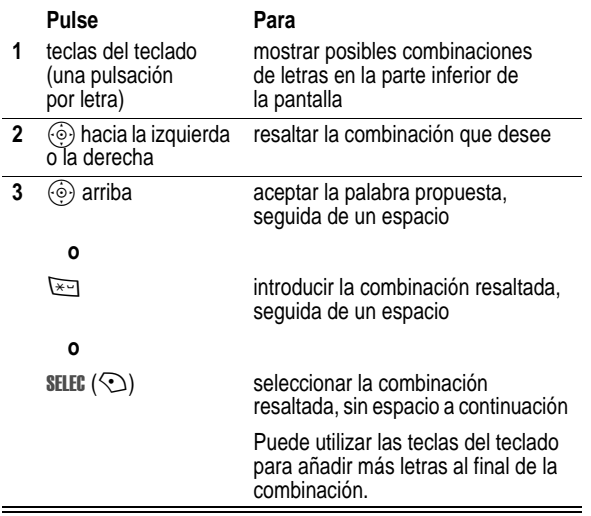

**52** - Aprender a utilizar el teléfono

#### **Acción**

- **3** Pulse **SELEC**  $(\mathbb{C})$  para seleccionar la combinación de letras.
- **4** Continúe introduciendo letras y seleccionando combinaciones de letras para deletrear la palabra.

El teléfono guarda automáticamente la nueva palabra y la muestra como propuesta la próxima vez que introduce esa combinación de letras. Cuando la memoria de palabras nuevas está llena, el teléfono borra las más antiguas para ir añadiendo las nuevas.

#### **Introducción de números y signos de puntuación en el método iTAP**

Para escribir números rápidamente, mantenga pulsada una tecla numérica para cambiar temporalmente al método numérico. Pulse las teclas numéricas para escribir los números que desee. Introduzca un espacio para volver al método **ITAP**.

Pulse **1** para introducir puntuación u otros caracteres tal como se muestra en la "Tabla d ecaracteres" en la pági na57.

## *Utilización del método Tap*

Éste es el método básico de escritura del teléfono.

El modo Tecleo recorre las letras y números de la tecla que pulsa. El método Tap Ampliado recorre también los símbolos adicionales que aparecen en la "Tabla decaracteres" de la pági na57.

Si lo desea, pulse  $\overline{44}$  en una pantalla de escritura de texto para cambiar a Tecleo. Un indicador muestra el método que se encuentra activo (consulte la página51). Si Tecleo o Tap Ampliado no están establecidos como método de escritura Principal o Secundario, consulte la página 50.

Por ejemplo, si pulsa  $\overline{2}$ <sub>7944</sub>, su teléfono muestra:

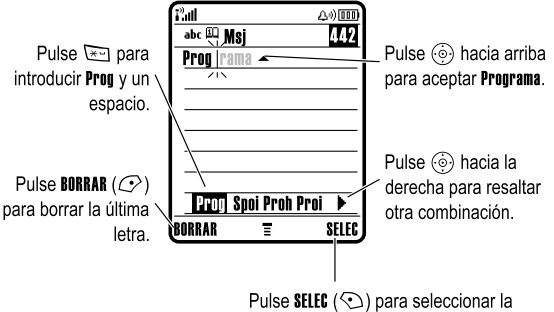

combinación resaltada sin espacios.

Si desea escribir una palabra distinta (como por ejemplo progreso), siga pulsando las teclas del teclado para escribir l oscaracteres restantes.

#### **Escribir palabras nuevas con el método iTAP**

Puede que introduzca palabras que el software iTAP no reconozca. Si escribe todas las letras de una palabra y ésta no aparece en la parte inferior de la pantalla:

#### **Acción**

- **1** Pulse **BORRAR** ( $\oslash$ ) una o más veces para borrar letras hasta que vea una combinación de letras en la parte inferior de la pantalla que coincida con el principio de la palabra que desea escribir.
- **2** Pulse  $\circled{\odot}$  a la izquierda o a la derecha para resaltar la combinación de letras.

Aprender a utilizar el teléfono - **53**

#### **Introducción de texto con el métodoTap**

- **•** Pulse una tecla del teclado repetidamente para desplazarse por los caracteres. Por ejemplo, pulse 24 J una vez para introducir "a." dos veces para introducir "l." tres veces para introducir "" o cuatro veces para introducir "2".
- **•** Transcurridos 2 segundos, el método Tecleo acepta el carácter, y el cursor se mueve a la posición siguiente.
- **•** El primer carácter de cada frase aparecerá siempre en mayúsculas. Si es necesario, pulse  $\circledS$  hacia abajo para cambiar el carácter a minúsculas antes de que el cursor se desplace a la posición siguiente.
- **Pulse**  $\circled{e}$  **para mover el cursor intermitente e introducir o** modificar el texto del mensaje.
- **Si no desea guardar el texto o las modificaciones, pulse**  $\mathbb{R}$ para salir sin guardar.

#### **Introducir palabras con el métodoTap**

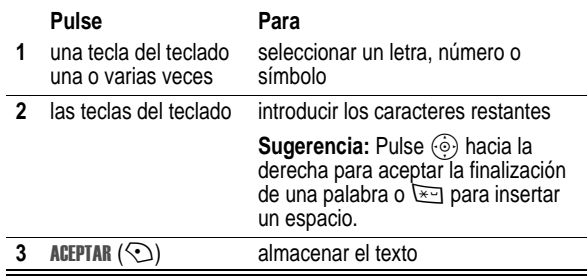

En una pantalla de escritura de texto, pulse  $\mathbb{F}$  para cambiar de un método de escritura a otro. Un indicador muestra el método que<br>se encuentra activo (consulte la pági na51). Si **⊺ecle** o **⊺an Ampliado** no están establecidos como método de escritura **Principal** o Secundario, consulte la página50.

Por ejemplo, si pulsa **BRAV** una vez, el teléfono muestra:

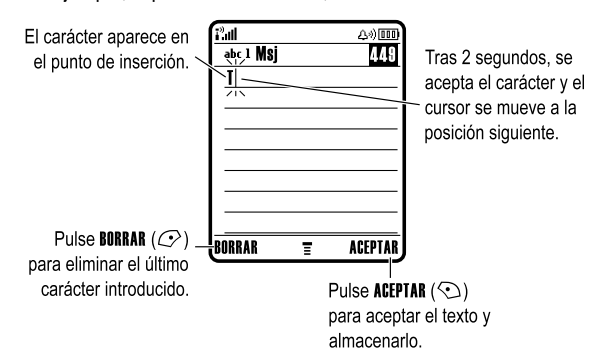

Si escribe 3 o más caracteres seguidos, es posible que el teléfono identifique la palabra. Por ejemplo, si escribe "prog", puede que el teléfono muestre:

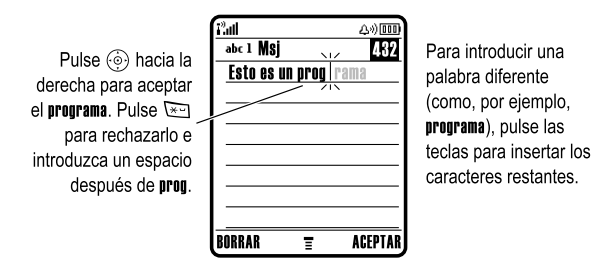

**56** - Aprender a utilizar el teléfono

#### *Utilización del método numérico*

En una pantalla de escritura de texto, pulse para cambiar de método de escritura hasta que aparezca el indicador numérico 123.

Pulse las teclas numéricas para escribir los números que desee. Cuando acabe, pulse  $\mathbb{F}$  para cambiar a otro método de escritura.

#### *Utilización del método de símbolos*

En una pantalla de escritura de texto, pulse  $\overline{H}$  para cambiar de método de escritura hasta que aparezca el indicador de símbolos @.

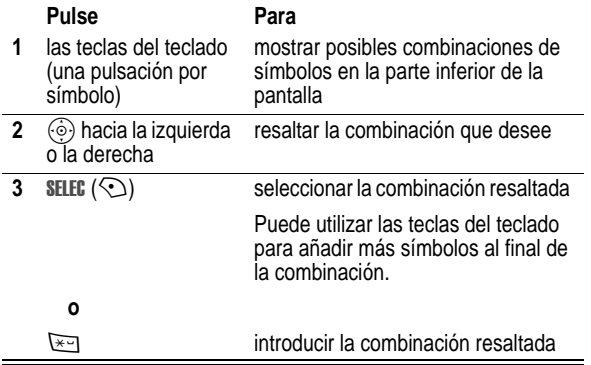

#### **Tabla de caracteres**

Utilice esta tabla como guía para introducir caracteres con el método Tan Ampliado.

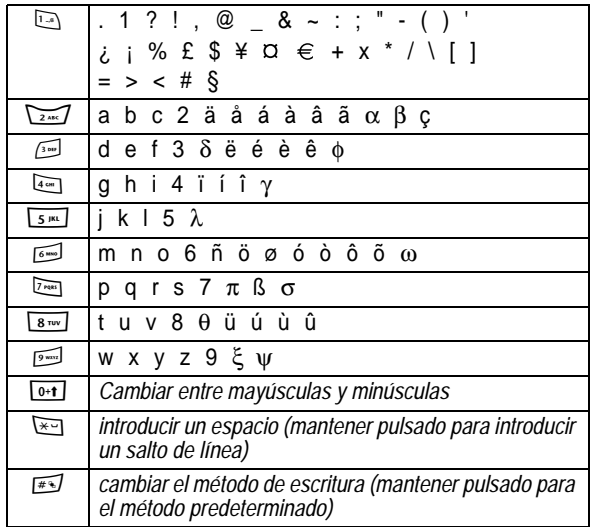

*Nota: Es posible que esta tabla no refleje el conjunto exacto de caracteres disponible en el teléfono. En un editor de direcciones web o de e-mail,* 1 *muestra en primer lugar los caracteres habituales de ese editor.* 

Aprender a utilizar el teléfono - **57**

#### **Tabla de símbolos**

Utilice esta tabla como guía para introducir caracteres con el modo de símbolos.

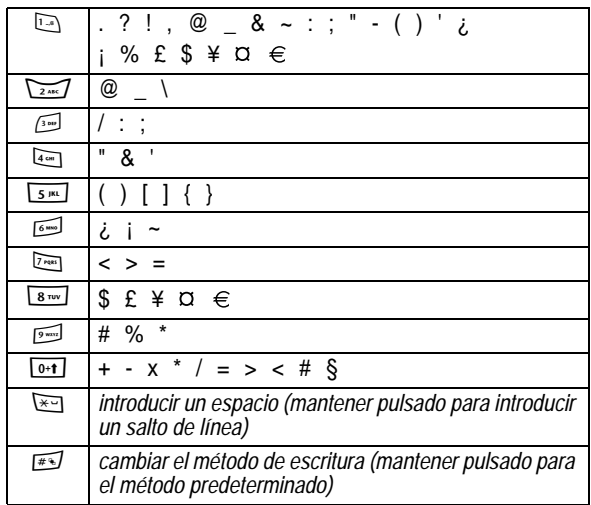

*Nota: Es posible que esta tabla no refleje el conjunto exacto de caracteres disponible en el teléfono. En un editor de direcciones web o de e-mail,* 1 *muestra en primer lugar los caracteres habituales de ese editor.* 

## *Borrar letras y palabras*

Coloque el cursor a la derecha del texto que desea borrar y proceda de la siguiente manera:

#### **Acción**

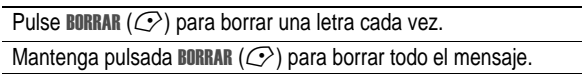

# *Utilización de la tecla inteligente*

La *tecla inteligente* le ofrece otra forma de ejecutar muchas de las funciones básicas del teléfono. Anticipa la acción que es probable que realice. Por ejemplo, cuando resalta una opción de menú, puede pulsar la tecla inteligente para seleccionarla. Puede utilizar la tecla inteligente para realizar y finalizar llamadas, activar y desactivar funciones y abrir su agenda de teléfonos. La tecla inteligente normalmente realiza la misma función que la tecla de función derecha $\Diamond$ .

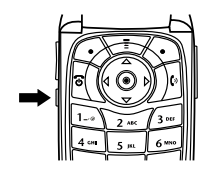

# *Utilización de la Pantalla Externa*

Cuando la tapa está cerrada, la pantalla externa muestra la hora y la información de estado del teléfono. También muestra mensajes para informarle de llamadas entrantes y otros eventos. Puede ejecutar las siguientes funciones en la pantalla externa.

**60** - Aprender a utilizar el teléfono

# *Utilización del Altavoz de Manos Libres*

Cuando activa el altavoz de manos libres integrado en su teléfono, puede hablar con la otra persona sin necesidad de sujetar el teléfono junto a su oído.

Pulse ALTAVOZ (<) para conectar y desconectar el altavoz de manos libres durante una llamada.

Cuando activa el altavoz de manos libres, en la pantalla principal aparece Altavoz Conectado. El altavoz de manos libres permanece conectado hasta que vuelve a pulsar ALTAVOZ ( $\odot$ ) o termina la llamada.

*Nota: El altavoz de manos libres queda inactivo cuando se conecta un kit de coche o unos auriculares al teléfono.* 

# *Cambio de Código, PIN o Contraseña*

El código de desbloqueo de 4 dígitos predeterminado es 1234 y el código de desbloqueo de 6 dígitos es 000000. Su operador puede haber alterado estos códigos antes de que reciba el teléfono.

Si el operador **no** ha cambiado estos códigos, le recomendamos que los cambie para evitar que otras personas puedan acceder a su información personal. El código de desbloqueo debe ser de cuatro dígitos y el de seguridad de seis.

Puede volver a establecer el PIN de la tarjeta SIM, el código PIN2 y la contraseña de bloqueo de llamadas si es necesario.

Para cambiar un código o una contraseña:

**Vaya a la función** 

 $real >$  Seguridad  $>$  Contraseñas Nuevas

## *Configuración de un tipo de timbre del teléfono*

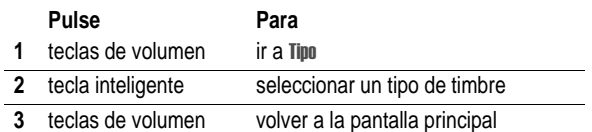

## *Devolución de una llamada sin contestar*

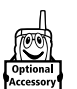

El teléfono mantiene un registro de las llamadas sin contestar y muestra X Llamadas Perdidas en la pantalla externa.

*Nota: Como el micrófono y el auricular no están disponibles con el teléfono cerrado, debe utilizar un auricular uot rodispositivo de manos libres con esta función.*

#### **Acción**

**1** Pulse la tecla inteligente para visualizar la lista de llamadas recibidas.

**o**

Pulse las teclas de volumen para cerrar el mensaje Llamadas **Perdidas** 

- **2** Si lo desea, puede pulsar las teclas de volumen para desplazarse por la lista y resaltar una llamada sin contestar.
- **3** Si su teléfono tiene conectados unos auriculares, mantenga pulsada la tecla inteligente para llamar al número.

**o**

Pulse la tecla inteligente para salir sin llamar.

Aprender a utilizar el teléfono - **61**

# *Bloqueo y desbloqueo del teléfono*

Puede bloquear el teléfono manualmente o configurarlo para que se bloquee automáticamente al apagarlo.

Para utilizar un teléfono bloqueado, debe introducir el código de desbloqueo. Un teléfono bloqueado también suena o vibra cuando recibe llamadas o mensajes, **pero debe desbloquearlo si desea responder**.

Puede realizar llamadas de emergencia incluso cuando el teléfono está bloqueado (consulte la pági na80).

## *Bloqueo manual del teléfono*

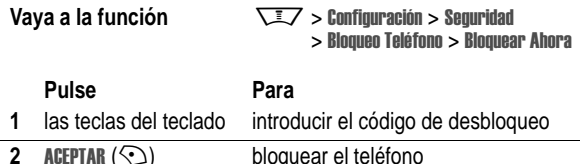

## *Desbloqueo del teléfono*

**Sugerencia:** El código de desbloqueo predeterminado del teléfono es 1234. Puede que su operador haya cambiado el código de desbloqueo por los cuatro últimos dígitos de su número de teléfono.

Cuando aparezca el mensaje Código Desbloqueo:

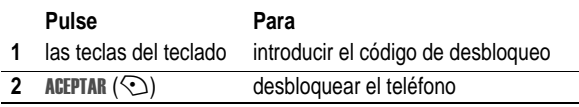

## *Configuración del bloqueo automático del teléfono*

Puede configurar el teléfono para que se bloquee al apagarlo:

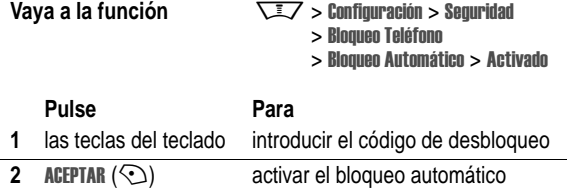

## *Si ha olvidado un código, PIN o contraseña*

*Nota: El código de desbloqueo de 4 dígitos predeterminado es 1234 y el código de seguridad de 6 dígitos predeterminado es 000000. Puede que su operador haya cambiado el código de desbloqueo predeterminado por los 4 últimos dígitos de su número de teléfono.* 

Si ha olvidado el código de desbloqueo, inténtelo con el 1234 o los cuatro últimos dígitos de su número de teléfono. Si no funciona, cuando aparezca en pantalla el Código Desbloqueo:

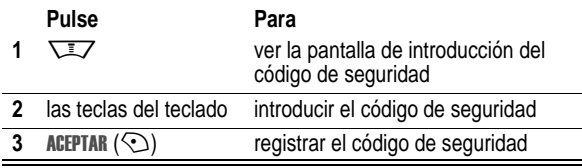

Si ha olvidado el código de seguridad, el código PIN de la tarjeta SIM, el código PIN2 o la contraseña de bloqueo de llamadas, póngase en contacto con su operador.

**64** - Aprender a utilizar el teléfono

## *Ordenar entradas de la agenda de teléfonos*

Pulse  $\overline{\phantom{a}}$  > Agenda, pulse  $\overline{\phantom{a}}$  > Configurar > Ordenar por y, a continuación, seleccione si desea ordenar la agenda por Numbre. Nº Marc Rápida, Etiqueta de Voz o Email.

Cuando clasifica por nombres, puede ver Tudu números o sólo el número **Principal** de cada nombre. Para establecer el número primario de un nombre consulte la página90 .

Sugerencia: En el método de vista de números Principal, resalte un nombre y pulse  $\circledcirc$  hacia la izquierda o hacia la derecha para ver otros números asociados con el nombre.

#### *Configurar una Identificación por Imagen para una Entrada de la Agenda de Teléfonos*

Pulse  $\overline{\phantom{a}}$  > Agenda > *entrada* y después  $\overline{\phantom{a}}$  > Modificar > Imagen > *nombre imagen*.

Consulte también las páginas 3 y 29.

### *Configuración de la vista de identificación por imagen*

Pulse  $\overline{\phantom{a}}$  > Agenda, pulse  $\overline{\phantom{a}}$  > Configurar > Ver por > Imagen.

#### *Visualizar las entradas por categorías*

Pulse  $\sqrt{2}$  > Agenda, pulse  $\sqrt{2}$  > Categorias v elija si desea ver todas las entradas **Todo**, las entradas de una categoría predefinida (Empresa, Personal, General, VIP) o las entradas de una categoría creada por usted.

Para establecer la categoría para una entrada de la agenda consulte la página 89.

## *Uso de la agenda*

Esta sección describe las operaciones básicas de la agenda. Para más información acerca del uso de la agenda de teléfonos, consulte la página 88.

#### *Almacenar un número de teléfono*

Escriba un número de teléfono en la pantalla principal y pulse GUARDAR (<) para crear una entrada de agenda con ese número. Pulse ACEPTAR  $(\mathbb{C})$  para almacenar el número o rellene otros campos si es necesario para completar la entrada.

Si asigna un Nombre a la entrada de la agenda, puede seleccionar MAS para almacenar otro número (por ejemplo, un número de trabajo) para el mismo Nombre.

### *Grabar una etiqueta de voz*

Cuando cree una entrada de agenda, vaya a Etiqueta de Voz y pulse **GRABAR** ( $\odot$ ). Pulse y suelte la tecla de voz y diga el nombre de la entrada (en 2 segundos). Cuando el teléfono se lo pida, pulse y suelte la tecla de voz y repita el nombre.

*Nota: Esta opción no está disponible para entradas almacenadas en la tarjeta SIM.* 

#### *Marcar un número*

Pulse  $\sqrt{N}$  > Agenda, resalte la entrada de la agenda y pulse  $\boxed{0}$ para llamar.

**Acceso directo:** Cuando se encuentre dentro de la agenda, puede pulsar las teclas del teclado una o más veces para ir a los nombres que empiecen por esas letras.

#### *Marcar un número por voz*

Pulse y suelte la tecla de voz y diga el nombre de la entrada (en 2 segundos).

Aprender a utilizar el teléfono - **65**

# *Configuración de un tipo de timbre*

Puede configurar los siguientes tipos de timbre en su teléfono:

- **•**
- **Bajo**
- Vibración
- Vibrar y Timbre
- Vibrar desp. Timbre

**Vaya a la función** 

**•** #!

Cada tipo de timbre es un perfil que utiliza un conjunto diferente de alertas de tono de timbre o de alertas de vibración para avisarle de las llamadas entrantes, mensajes de texto y otros eventos. La configuración Silencioso silencia el teléfono hasta que ajuste otro tipo de timbre.

Para configurar un tipo de timbre:

 $\overline{\searrow\hspace{-1.2cm}1\hspace{-1.2cm}\cdot\hspace{-1.2cm}}$  > Configuración > Timbres

> + > nombre del *tipo* 

El indicador de tipo de timbre muestra la configuración del timbre actual (consulte la página45).

Configuración del teléfono - **67**

# *Modificación de la alerta de llamada*

Puede cambiar la alerta que utiliza un perfil de timbre para avisarle de llamadas entrantes u otros eventos. Los cambios que realice se guardan en el perfil de timbre correspondiente.

## **Vaya a la función**

 $\overline{\searrow z}$  > Configuración > Timbres > Detalle

*Nota: Tipo representa el tipo de timbre actual. No puede establecer*  una alarma para la configuración de tipo de timbre *silencioso*.

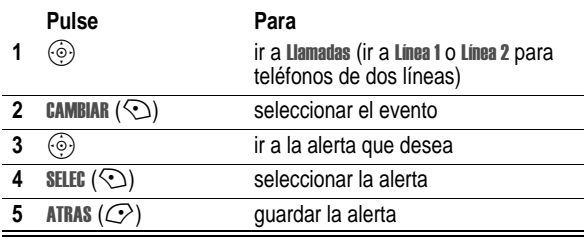

El perfil de timbre contiene parámetros adicionales para otros eventos y para identificación por timbre y volumen de timbre y teclado. Si lo desea, puede modificar los parámetros del perfil de timbre para personalizar dicho perfil.

# *Configuración de la hora y la fecha*

Debe configurar la hora y la fecha correctas para poder utilizar el calendario.

**Vaya a la función** 

 $\overline{\phantom{a}}$  > Configuración > Config Inicial > Hora y Fecha

# *Configuración de un fondo de pantalla*

Puede configurar una foto, imagen o animación como fondo de pantalla en la pantalla principal del teléfono. La imagen del fondo de pantalla aparece como un trasfondo difuminado en los textos y pantallas de menú.

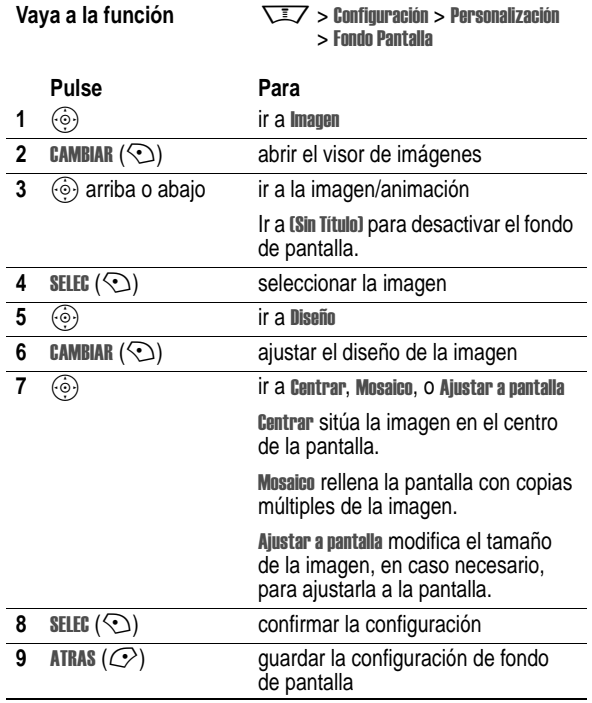

Configuración del teléfono - **69**

## *Configurar una animación*

Configure una foto, imagen o animación como protector de pantalla. La imagen elegida como protector de pantalla aparece cuando la solapa está abierta y no se detecta actividad durante un tiempo determinado. En caso necesario, la imagen se reduce para ajustarse a la pantalla. Se repite una animación durante un minuto y después se muestra la primera imagen de la animación.

**Sugerencia:** Desactive el protector de pantalla para prolongar la duración de la batería.

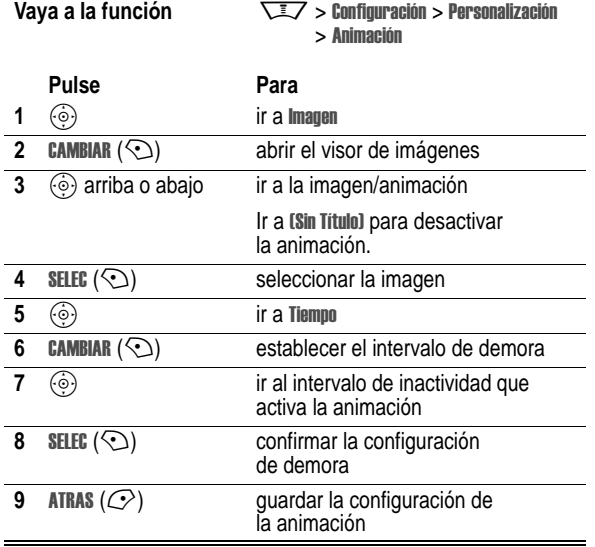

**70** - Configuración del teléfono

## *Borrar un tema*

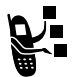

Los temas precargados en su teléfono no se pueden borrar. Para borrar un tema o todos los temas que usted descargó e instaló:

**Vava a la función** 

**VIV** > Multimedia > Temas > tema

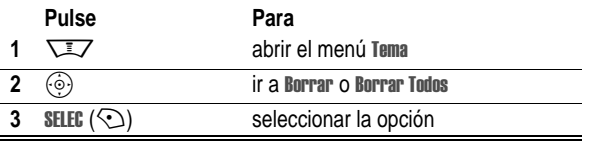

# *Configuración de opciones de respuesta*

Puede utilizar métodos alternativos adicionales para responder a una llamada entrante.

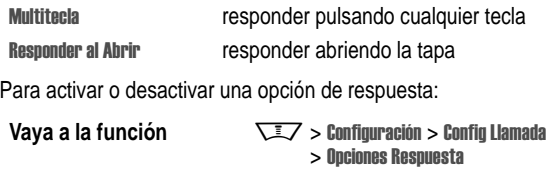

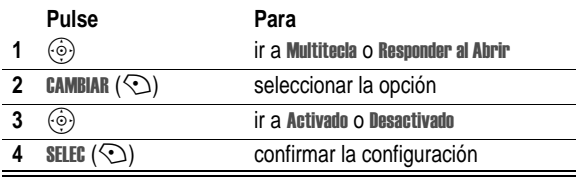

# *Cambio de interfaz de pantalla*

Cambie la imagen y el carácter de la pantalla de su teléfono seleccionando un formato diferente.

**Vaya a la función**  $\overline{\phantom{a}}$  > Configuración > Personalización > Interfaz > *interfaz* 

Su teléfono muestra la nueva interfaz.

## *Configuración de un tema de teléfono*

Un *tema de teléfono* consiste en una serie de ficheros de imagen y de sonido unidos bajo un tema específico (como un evento especial o un personaje de caricatura) que Ud. puede aplicar colectivamente a su teléfono. Los temas de teléfono incluyen por lo general una imagen de fondo de pantalla, una imagen de protector de pantalla y un timbre. Su teléfono incluye muchos temas predeterminados. Es posible descargar e instalar temas adicionales en el teléfono.

### *Descargar un tema*

Para descargar un tema de una página Web con el navegador, consulte la página 102. Cuando instala un tema, puede aplicar inmediatamente el protector de pantalla, el fondo de pantalla y el timbre del mismo cuando el teléfono le pregunte *i* Desea ejecutar ahora el tema?

#### *Seleccionar un tema*

Usted puede aplicar cualquiera de los temas instalados en el teléfono.

*Nota: Si no estuviera disponible algún componente de un tema, se aplicará un ajuste predeterminado.* 

**Vaya a la función VEZ** > Multimedia > Temas > tema

Configuración del teléfono - **71**

# *Configuración del brillo de la pantalla*

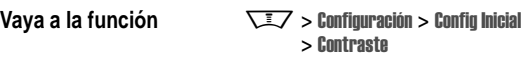

## *Ajustar la iluminación de pantalla*

Configurar el tiempo en el que la pantalla y el teclado se mantienen iluminados.

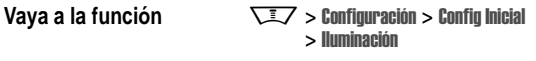

*Nota: Generalmente, la pantalla del teléfono sólo se visualiza cuando la iluminación de la pantalla está encendida o bajo la luz directa del sol. Para prolongar la duración de la batería, la iluminación de pantalla se apaga automáticamente cuando no se detecta actividad durante un tiempo especificado. Si pulsa una tecla o abre la tapa, la iluminación de pantalla se activa de nuevo.*

## *Configuración del tiempo de inactividad de la pantalla*

Para prolongar todavía más la duración de la batería, puede establecer que la pantalla se apague (además de la luz de pantalla) cuando no se detecte actividad durante un tiempo determinado.

**Vaya a la función** 

 $\overline{\phantom{a}}$  > Configuración > Config Inicial  $>$  Pantalla en Espera

Puede establecer que la pantalla permanezca iluminada durante 1 ó 2 minutos o establecer Desactivado para que se desactive el tiempo de inactividad de la pantalla.

*Nota: Si abre la tapa o pulsa una tecla, la pantalla se enciende de nuevo.* 

## *Almacenamiento de su nombre y número de teléfono*

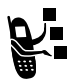

Para guardar o modificar su nombre y número de teléfono en la tarjeta SIM:

**Vaya a la función** 

ración > Estado Teléfono > Mis Números

**Acceso directo:** Pulse  $\sqrt{1/\sqrt{1+\frac{1}{n}}}\$  desde la pantalla principal para ver y modificar su nombre y número o números de teléfono.

Si no sabe cuál es su número de teléfono, póngase en contacto con su operador.

**74** - Configuración del teléfono

# *Funciones de llamada*

Para obtener instrucciones básicas relativas a cómo realizar y recibir llamadas, consulte la página23.

## *Desactivar una alerta de llamada*

Puede desactivar la alerta de llamada entrante antes de responder a la llamada.

#### **Acción**

- **1** Pulse las teclas de volumen para desactivar la alerta.
- **2** Abra la tapa (o pulse el botón en unos auriculares manos libres) para responder a la llamada.

## *Consulta de las últimas llamadas*

Su teléfono guarda una lista de llamadas entrantes y salientes, incluso si no se ha establecido la comunicación. Las llamadas más recientes aparecen en primer lugar. Las llamadas más antiguas se borran a medida que se añaden llamadas nuevas.

**Acceso directo:** Pulse  $\sqrt{9}$  en la pantalla principal para ver la lista de llamadas realizadas.

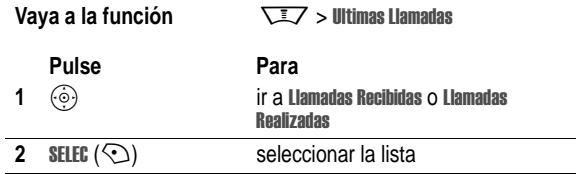

Funciones de llamada - **75**

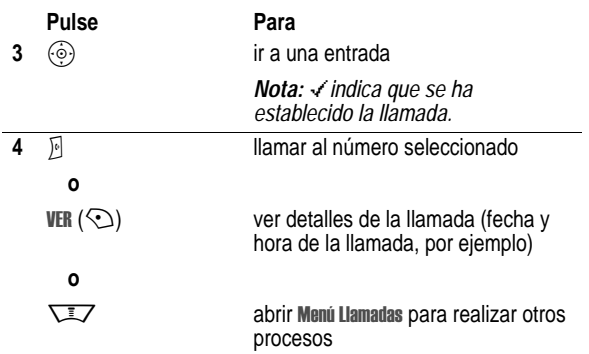

El Menú Llamadas puede incluir las siguientes opciones:

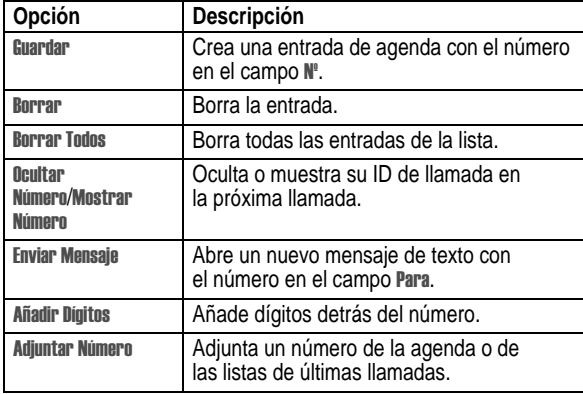

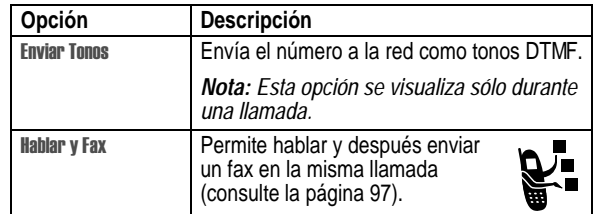

## *Rellamada de un número de teléfono*

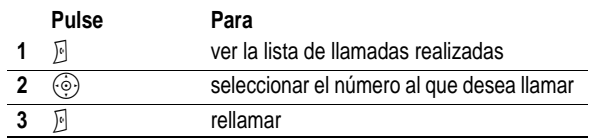

# *Uso de la rellamada automática*

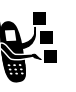

Cuando recibe una señal de ocupado, el teléfono muestra Llamada Fallida, Número Ocupado...

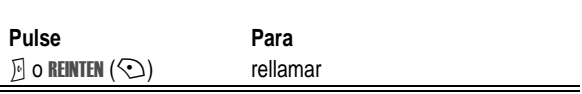

Cuando la llamada se establece, el teléfono suena o vibra una vez, muestra Remarcación realizada y establece la conexión.

## *Devolución de una llamada sin contestar*

El teléfono guarda un registro de todas las llamadas sin contestar y muestra:

- el indicador de llamada perdida  $\overline{a}$
- X Llamadas Perdidas, donde x corresponde al número de llamadas perdidas

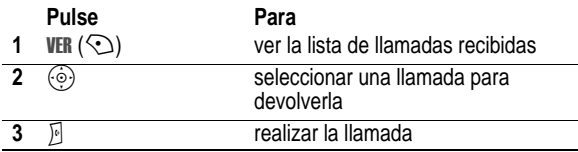

## *Utilización del bloc de notas*

La serie más reciente de dígitos tecleados se guarda en la memoria del *bloc de números* del teléfono. Puede ser un número de teléfono al que ha llamado o un número que anotó durante una llamada para utilizarlo más tarde. Para recuperar el número guardado en el bloc de números:

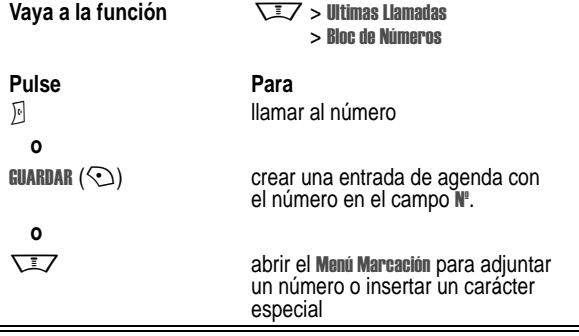

**78** - Funciones de llamada

## *Utilización de la identificación de llamada (llamadas entrantes)*

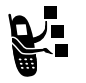

*La función de identificación de línea llamante* (ID de llamada) muestra el número de teléfono de la llamada entrante en las pantallas externa e interna de su teléfono.

El teléfono muestra el nombre de la persona que llama (y la identificación por imagen, si está disponible) cuando el nombre está guardado en la agenda, o Llamada Entrante cuando la información de identificación de llamada no está disponible.

También puede configurar su teléfono para que reproduzca un indicador de alerta distintivo y/o una luz para aquellas entradas específicas guardadas en su agenda. Para obtener más información, consulte la página88.

## *Marcación de un número de emergencia*

El operador programa uno o más números de teléfono de emergencia, como el 911 o el 112, a los que puede llamar en cualquier circunstancia, incluso cuando el teléfono está bloqueado o no se ha insertado la tarjeta SIM.

*Nota: Los números de emergencia varían en función del país. Es posible que los números de emergencia programados en su teléfono no funcionen en todas las ubicaciones y que a veces no se pueda realizar una llamada de emergencia debido a problemas de interferencias, del entorno o de red.* 

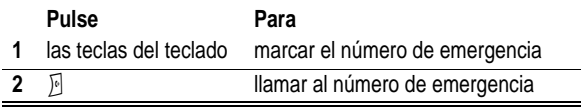

## *Poner una llamada en espera o en silencio*

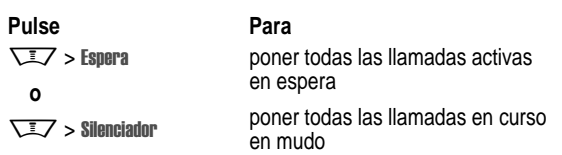

## *Llamada en espera*

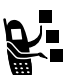

Durante una llamada, suena un tono de alerta para indicarle que está recibiendo una segunda llamada.

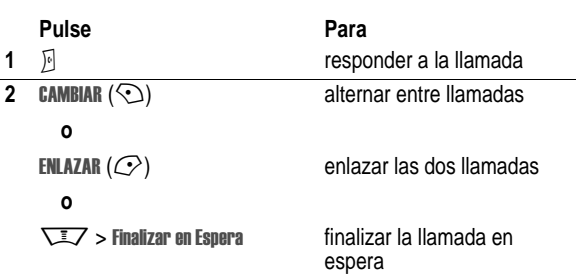

En caso necesario, debe activar la llamada en espera para usar la función. Para activar o desactivar la llamada en espera:

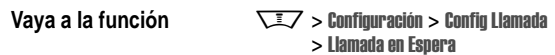

Funciones de llamada - **79**

# *Marcación de números internacionales*

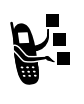

Si su teléfono incluye marcación de números internacionales, mantenga pulsada la tecla  $\boxed{0+1}$  para insertar el prefijo internacional  $(+)$ . (El signo  $+$  permite realizar llamadas internacionales.) A continuación, pulse las teclas del teclado de la forma habitual para marcar el código del país y el número de teléfono.

## *Marcación ultrarrápida*

Para llamar a las entradas de la agenda numeradas del 1 al 9, mantenga pulsado el número de marcación rápida durante un segundo.

Puede establecer la marcación 1 tecla para llamar a las entradas de la agenda de la memoria del teléfono o de la agenda de la tarjeta SIM:

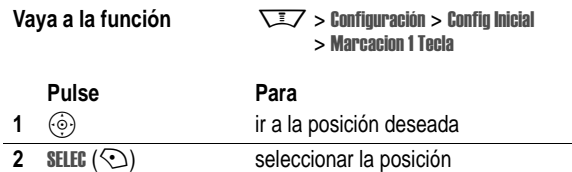

# *Utilización del buzón de voz*

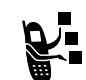

Los mensajes del buzón de voz recibidos se guardarán en la red. Para escuchar sus mensajes, debe llamar al número de teléfono de su buzón de voz.

*Nota: Su operador puede incluir información adicional sobre el uso de esta función.* 

## *Escucha de mensajes del buzón de voz*

**Vava a la función** zón de Voz

El teléfono marca su número de buzón de voz. Si no hay ningún número de buzón de voz guardado, el teléfono le pedirá que guarde un número.

#### *Recepción de mensajes de buzón de voz*

Cuando recibe un mensaje de buzón de voz, el teléfono muestra<br>el indicador de mensaje de buzón de voz ख» y la notificación Mensje Buzón Nuevo.

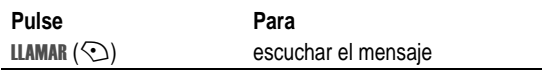

El teléfono marca su número de buzón de voz. Si no hay ningún número de buzón de voz guardado, el teléfono le pedirá que guarde un número.

### *Cómo almacenar el número del buzón de voz*

Si fuera necesario, use el siguiente procedimiento para guardar el número de buzón de voz de su teléfono. En muchos casos, el operador ya se habrá encargado de hacerlo.

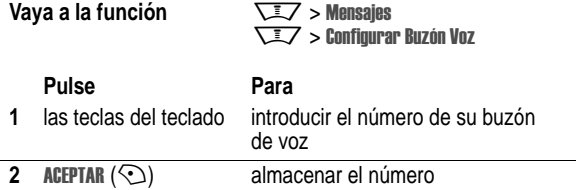

**82** - Funciones de llamada

*Nota: No puede guardar un carácter*  $\upmu$  *(pausa), w (espera) o*  $\upmu$ *(número) en este número. Si desea guardar un número de buzón de voz con estos caracteres, cree una entrada específica en la agenda. A continuación, puede utilizar la entrada para llamar a su buzón de voz.* 

## *Cambiar la línea activa*

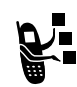

Cambie la línea activa del teléfono para realizar y recibir llamadas con el otro número de teléfono.

*Nota: Esta función está disponible sólo para tarjetas SIM con línea doble.* 

**Vaya a la función** 

 $\overline{\phantom{a}}$  > Configuración > Estado Teléfono > Linea Activa

El indicador de línea activa de la pantalla muestra la línea telefónica que se encuentra activa (consulte la página43).

Funciones de llamada - **83**

# *Funciones del teléfono*

## *Menú principal*

El menú reproducido aquí es el menú estándar. **La organización y los nombres de funciones del menú pueden variar en su teléfono.** También puede que no estén disponibles todas las funciones.

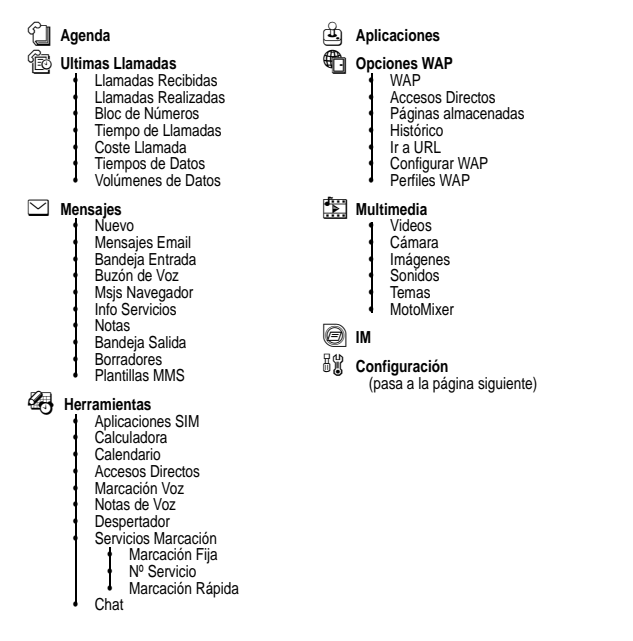

**84** - Funciones del teléfono

# *Menú Configuración*

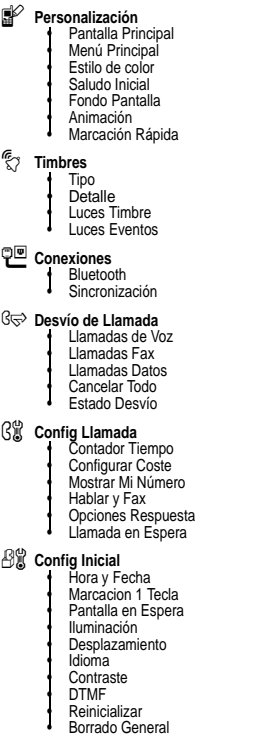

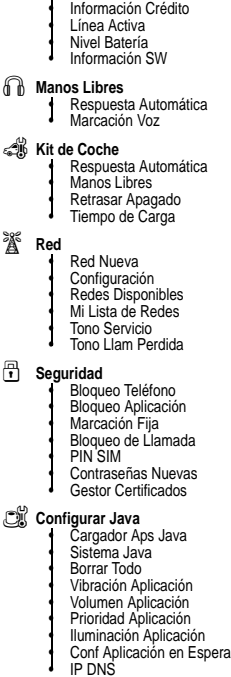

m **Estado Teléfono** • Mis Números

Funciones del teléfono - **85**

# *Referencia rápida de funciones*

Esta sección le ayudará a localizar y utilizar algunas funciones adicionales de su teléfono que no se describen en esta guía.

# *Funciones de llamada*

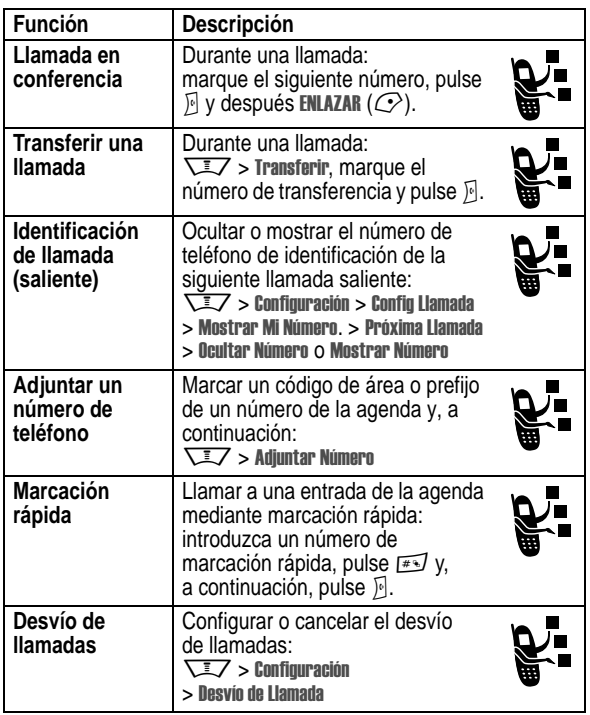

**Función DescripciónBloqueo de** Restringir llamadas salientes o Л **llamadas** entrantes:  $\sqrt{2}$  > Configuración > Seguridad > Bloqueo de Llamada

## *Mensajes*

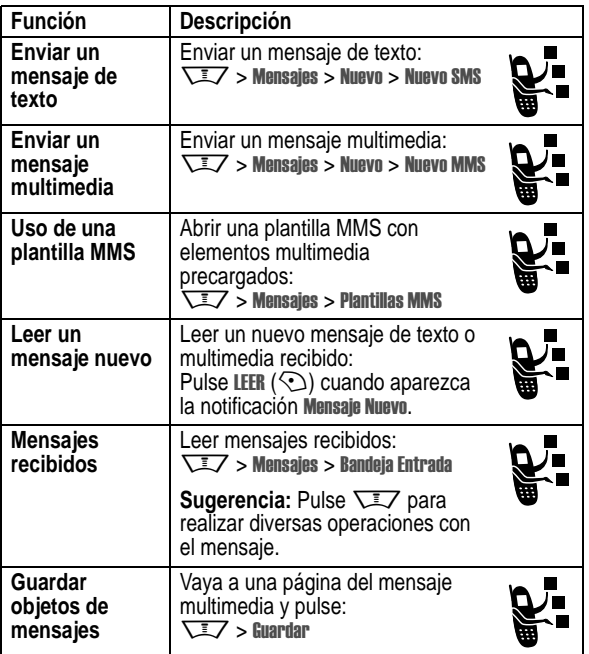

**86** - Funciones del teléfono

# *Agenda*

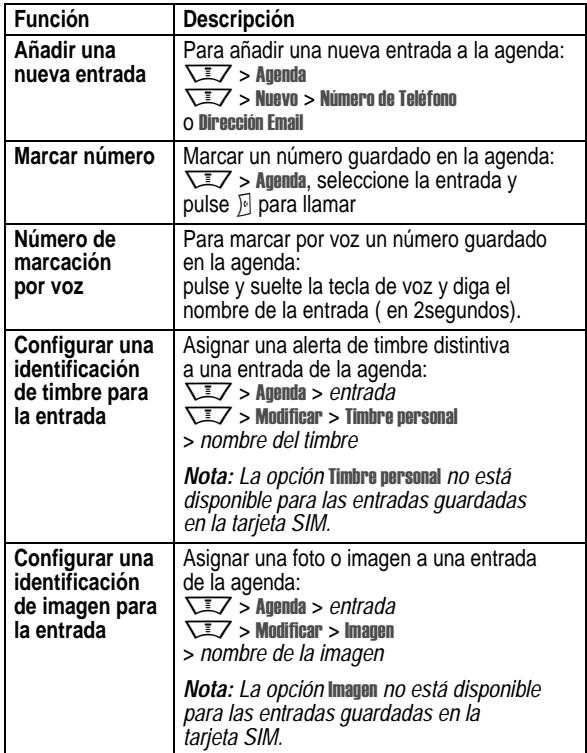

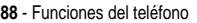

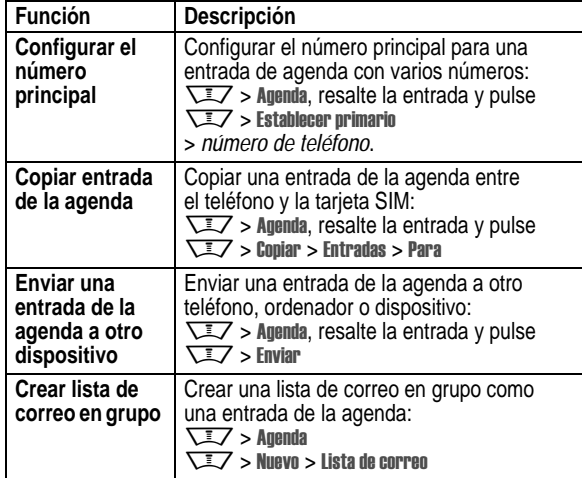

## *Personalizar funciones*

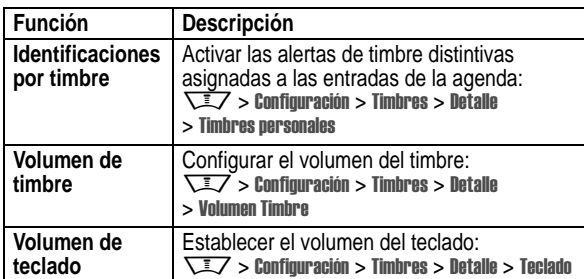

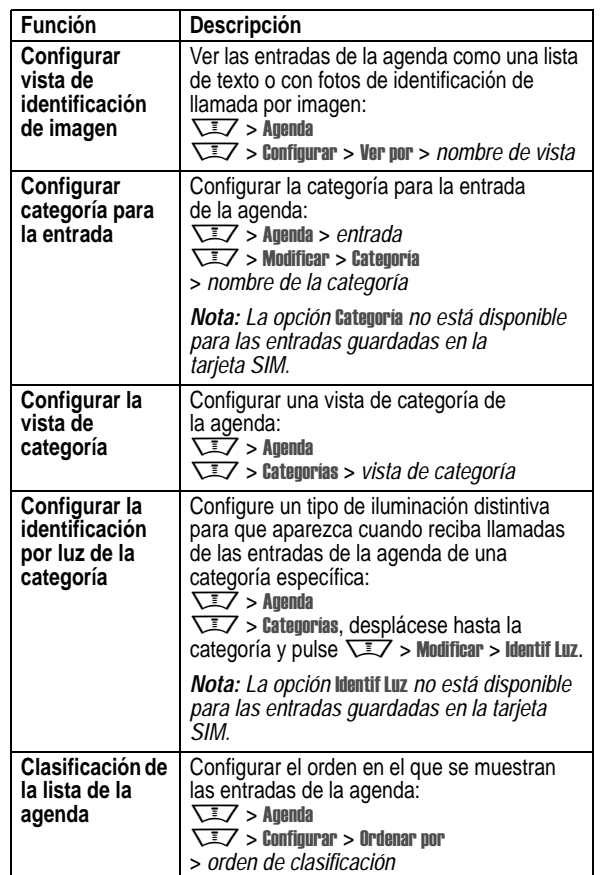

Funciones del teléfono - **89**

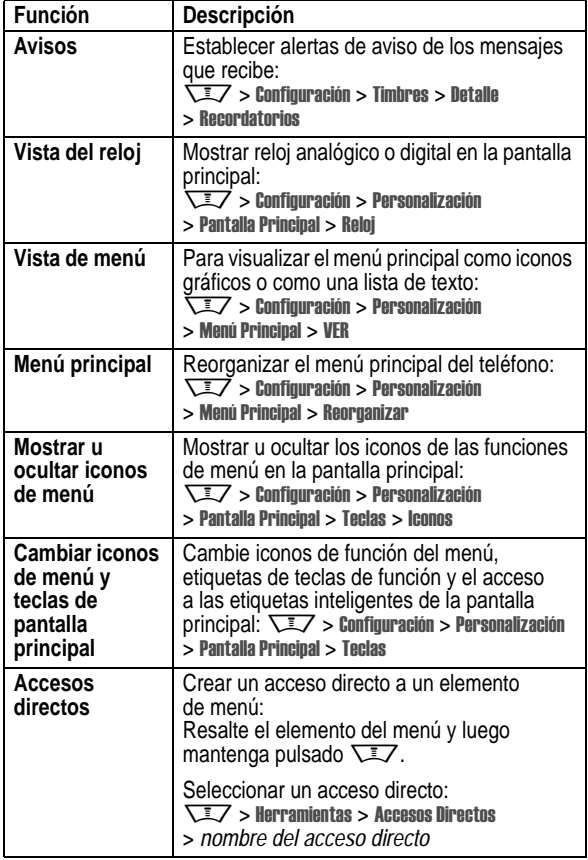

Funciones del teléfono - **91**

## *Mensaje instantáneo*

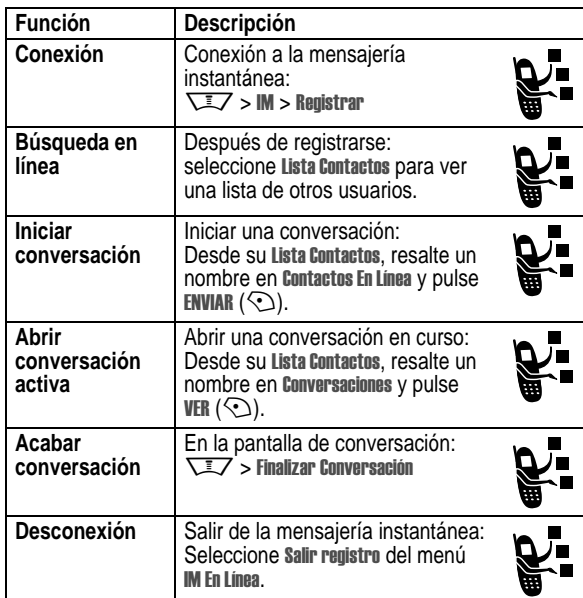

## *Chat*

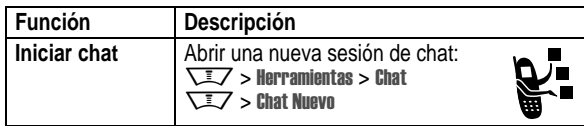

**92** - Funciones del teléfono

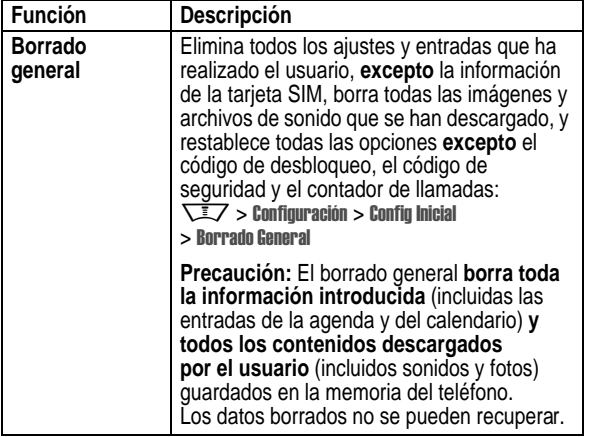

## *Funciones de marcación especiales*

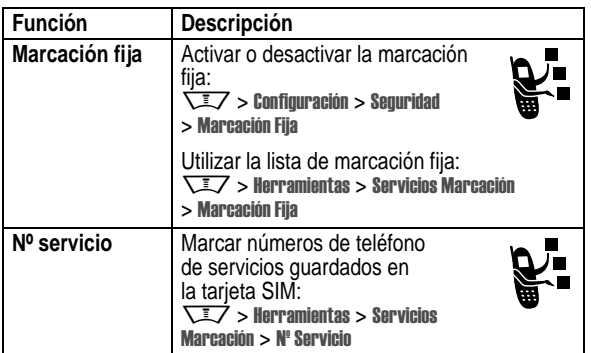

**94** - Funciones del teléfono

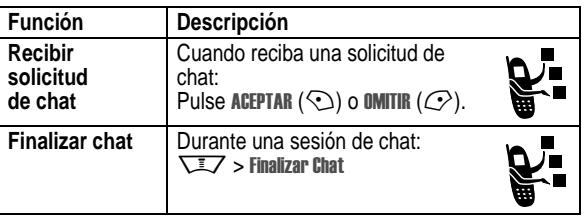

## *E-mail*

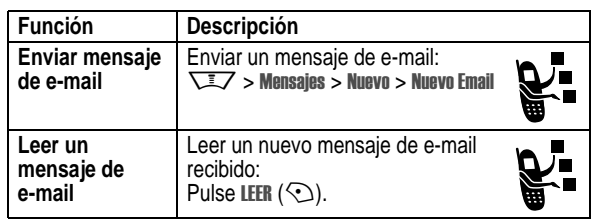

# *Funciones de menú*

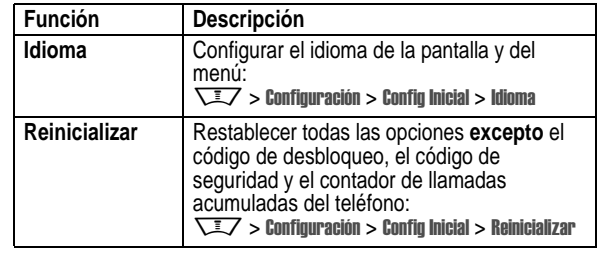

Funciones del teléfono - **93**

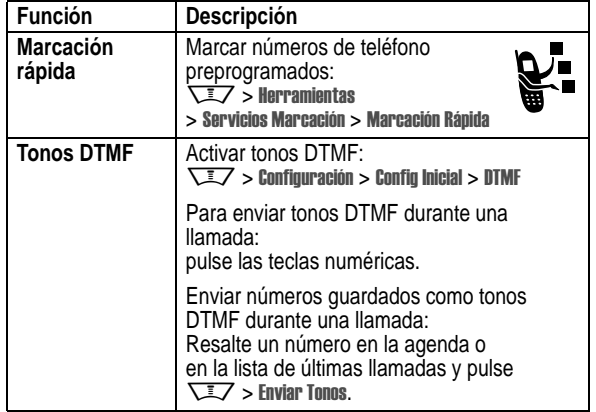

# *Seguimiento de llamadas*

**El tiempo de conexión de red** es el tiempo transcurrido desde que se conecta a la red del operador hasta que termina la llamada<br>pulsando ℝ. Este tiempo incluye la señal de comunicando y la marcación.

**El tiempo de conexión a la red indicado por el contador puede ser distinto al tiempo facturado por su operador. Para obtener información sobre las facturas, póngase en contacto directamente con su operador.**

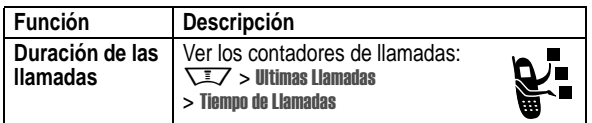

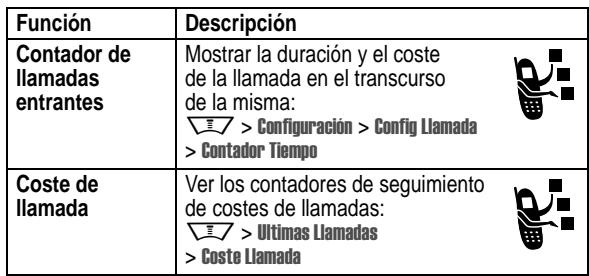

## *Funciones de manos libres*

*Nota: El uso de dispositivos móviles y sus accesorios podría estar prohibido o restringido en determinadas zonas. Observe siempre las leyes y normativas que regulan la utilización de estos productos.* 

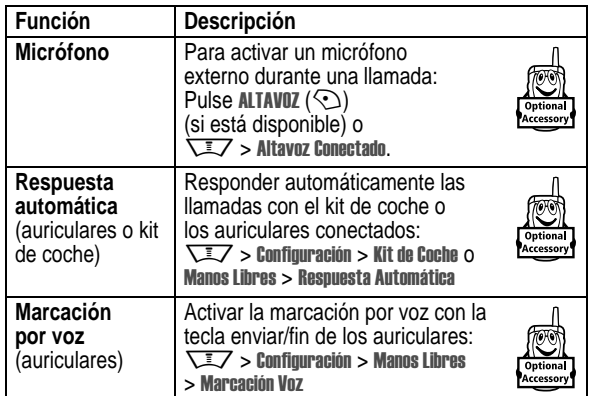

**96** - Funciones del teléfono

# *Conexiones inalámbricas Bluetooth***®**

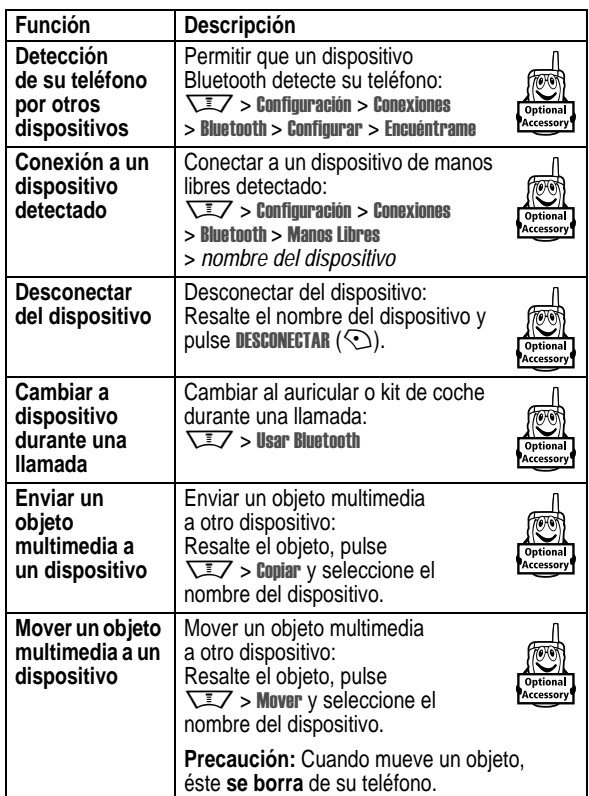

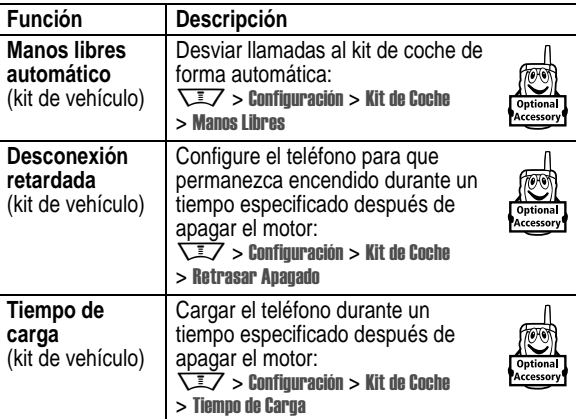

# *Llamadas de datos y de fax*

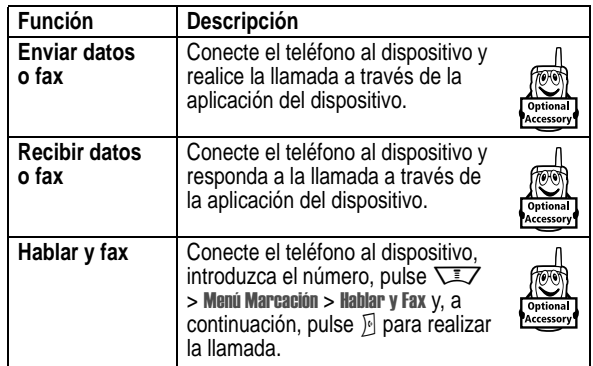

Funciones del teléfono - **97**

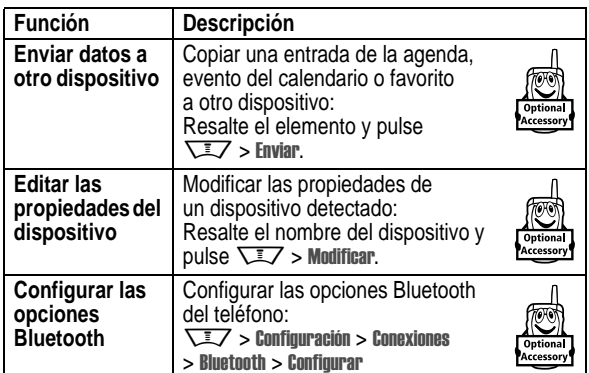

# *Funciones de red*

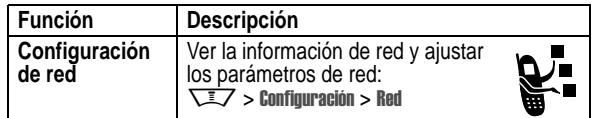

# *Funciones del organizador personal*

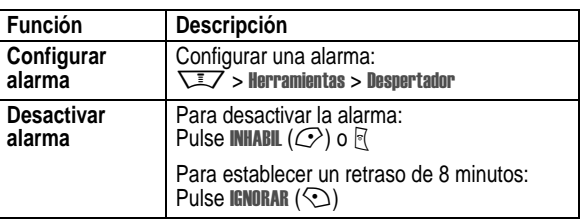

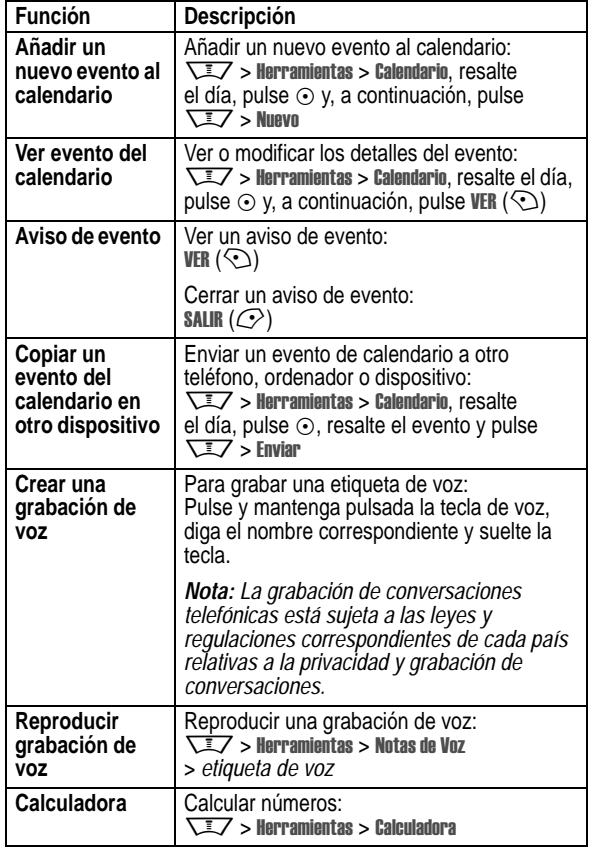

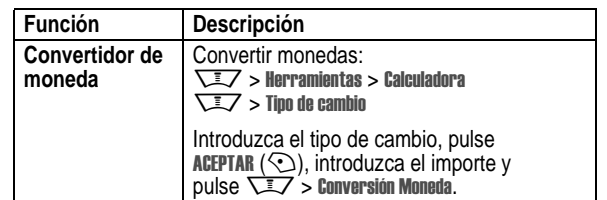

# *Seguridad*

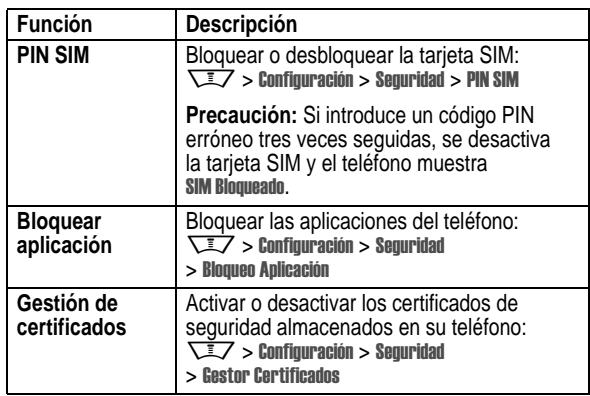

**100** - Funciones del teléfono

# *Noticias y ocio*

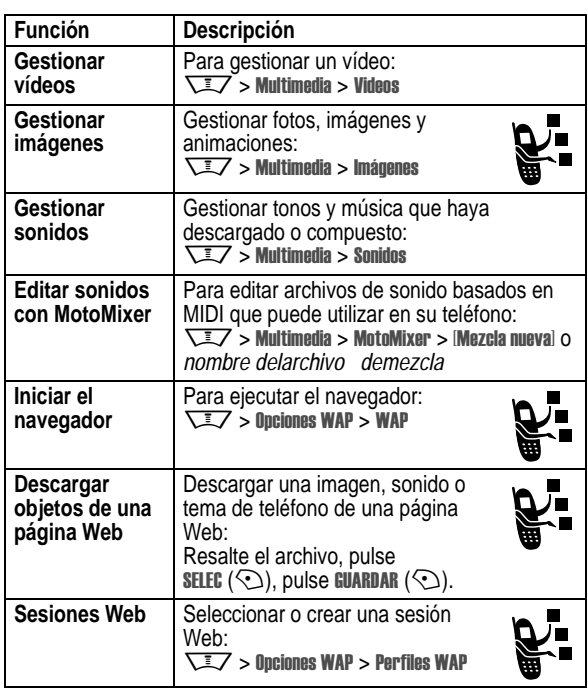

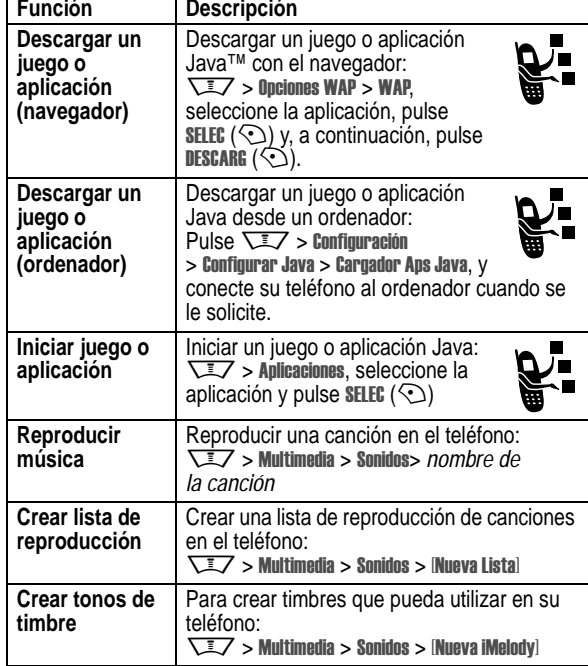

Funciones del teléfono - **101**

# *Datos sobre el coeficiente de absorción específica*

#### **Este teléfono modelo cumple con las normas europeas que rigen la exposición a ondas de radio**

Su teléfono móvil es un transmisor y receptor de radio.

Ha sido diseñado y fabricado para que no exceda los límites de exposición a la energía de radio frecuencia (RF).

Estos límites forman parte de una serie más amplia de directrices y establecen los niveles de energía de RF permitidos para la población en general.

Las directrices se basan en normas desarrolladas por organizaciones científicas independientes mediante la evaluación periódica y concienzuda de estudios científicos.

Las directrices incluyen un importante margen de seguridad diseñado para garantizar la seguridad de todos, sin importar su edad o estado d esalud.

La normativa sobre exposición para teléfonos móviles utiliza una unidad de medida que se conoce como el Coeficiente de Absorción Específica (CAE).

Siguiendo estas directrices, el límite CAE para su modelo de teléfono es 2,0 W/kg.1

El CAE se analiza siguiendo los procedimientos de pruebas de CENELEC2, utilizando posiciones operativas estándar con el teléfono transmitiendo al nivel de potencia máximo certificado en todas las bandas de frecuencia probadas.

Pese a que el CAE se determina teniendo en cuenta el nivel máximo certificado, el CAE real del teléfono cuando está en funcionamiento puede ser mucho menor que el valor máximo.

**104** - Datos sobre el coeficiente de absorción específica

La razón es que el teléfono ha sido diseñado para funcionar a distintos niveles de potencia a fin de utilizar únicamente la energía necesaria para llegar a la red.

En general, cuanto más cerca se está de una estación base, menor es la potencia de salida del teléfono.

Antes de poder hacer disponible al público un modelo de teléfono, se prueba para confirmar que cumple con las directrices existentes.

Las pruebas se realizan en posiciones que se ajustan a la metodología de pruebas determinada por una organización experta en estándares.

El valor CAE más alto para este modelo al probarlo para su uso en el oído es de: 0,65 W/kg.<sup>3</sup>

Pese a que pueden darse diferencias entre los niveles CAE de distintos teléfonos y en las distintas posiciones de su uso, todos ellos cumplen con los requisitos gubernamentales relacionados con una exposición segura.

Tenga en cuenta que las mejoras que se lleven a cabo sobre este modelo de producto pudieran provocar diferencias en el valor CAE de productos posteriores; en cualquier caso, todos los productos están diseñados para mantenerse dentro de los límites adecuados.

- 1 El límite CAE recomendado por las normativas internacionales (ICNIRP) para los teléfonos móviles usados por el público es de 2,0 vatios/kilogramo (W /kg) como media para diez gramos de tejido. El límite incorpora un margen sustancial de seguridad para que dé una protección adicional y tenga en cuenta cualquier variación en las mediciones.
- 2 CENELEC es una organización de estándares de la Unión Europea.
- 3 La inform ación adicional incluye el protocolo de pruebas de Motorola, el procedimiento de valoración y el margen de incertidumbre en la medición para este producto.

Datos sobre el coeficiente de absorción específica - **105**

# *Índice*

## **A**

abrir para responder a una llamada 72 accesorio opcional 17 accesorios 17, 38, 61, 96, 97, 98 accesos directos 91 adjuntar número 76, 86 agenda de teléfonos 40, 65, 76, 81, 86, 88 alarma 99 alerta aviso 91 configurar 23, 61, 67, 68 creación 103 definición 67 desactivar 23, 75 altavoz de manos libres 62 animación 31, 69, 70, 102 aplicaciones Java 103 atender una llamada 24, 72 auricular 61, 96 avisos 91

# **B**

batería 20, 21

**106** - Índice

indicador CSD 42 indicador de cobertura 43 indicador de conexión Bluetooth 42 indicador de desvío de llamadas 43 indicador de itinerancia 43 indicador de línea activa 43 indicador de llamada entrante 43 indicador de llamada perdida 78 indicador de localización 45 indicador de mensaje 34, 44 indicador de mensaje de buzón de voz 44, 82 indicador de menú 40 indicador de timbre 80, 88 indicador de transmisión de datos 42 indicador del nivel de la batería  $\overline{A}$ indicador GPRS 43 indicador Java 44 indicadores Bluetooth 42 cobertura 43  $CSD$   $42$ desvío de llamadas 43 GPRS 43

**108** - Índice

bloc de números 78 bloquear aplicación 101 tarjeta SIM 101 teléfono 63 bloqueo de llamadas 87 borrado general 94 brillo 73 buzón de voz 81

### **C**

calculadora 100 calendario 100 cámara 2, 3, 25, 29, 40 canción 102, 103 carcasas de teléfono 38 cargador 21 carpeta borradores 34 chat 92 código de desbloqueo 22, 62, 63, 64 código de seguridad 62, 63, 64 código PIN 22, 62, 101 Código PIN2 62 códigos 62, 63, 64

IM 44 itinerancia 43 Java 44 línea activa 43 llamada entrante 43 llamada perdida 78 localización 45 mensaje 34, 44 mensaje de buzón de voz 44, 82 menú 40 nivel de la batería 44 texto 51 tipo de timbre 45 transmisión de datos 42 indicadores de texto 51 indicadores de tipo de timbre 45 indicadores IM 44 intercambio de elementos 37 interfaz 71 Introducir Código Desbloqueo 63 **J**

juegos 103 **K** kit de coche 96

Conexión inalámbrica Bluetooth 3, 35, 90, 98,  $100$ configuración de la red 99 contadores 95, 96 contraseña de bloqueo de llamadas 62 contraseñas *Consulte* códigos cursor 49

## **D**

desbloquear aplicación 101 teléfono 63 descargar elementos multimedia 87, 102 desviar llamadas 86 dirección de e-mail, almacenar 88 duración de la batería, prolongar 41, 70, 73 duración de la batería, prolongar la 18, 35

# **E**

email 93 encender/apagar 22 escritura de texto 48

## **L**

línea activa, cambiar 83 línea, cambiar 83 lista de correo en grupo 90 lista de reproducción 103 llamada alerta, desactivar 23, 75 atender 24, 72 bloquear 87 contadores 95, 96 costes 96 desvío 86 devolución 61, 78 espera 79 finalizar 23, 24 hablar y fax 77 marcación internacional 81 marcar 23, 65 número de emergencia 80 realizar 23, 65 recepción 24 silencio 79 transferir 86 llamada de datos 97 llamada de fax 77, 97 llamada de hablar y fax 77 llamada en conferencia 86 llamada en espera 79 llamada en silencio 79 llamada perdida 61, 78

**F**

fecha, ajustar 68 finalizar una llamada 23, 24 fondo de pantalla 69 foto 3, 29, 31, 66, 69, 70, 88, 102 función opcional 17

### **G**

gestión de certificados 101 grabación de voz 31, 100

## **H**

hora, ajustar 68

#### **I**

iconos de menú 40, 91 ID 30, 66, 76, 80, 88 identificación de llamada 86 identificación del número entrante 3 identificación por imagen 3, 30, 66, 80, 88 identificación por luz 80, 89 identificación por timbre 90 idioma 93 iluminación de pantalla 73 IM 92 imagen 31, 69, 70, 102

Índice - **107**

llamada sin contestar 61, 78 llamadas realizadas 75 llamadas recibidas 75 luces de evento 3, 38 luces indicadoras de llamada 3, 37

#### **M**

marcación con 1 tecla 81 marcación fija 94 marcación rápida 86, 95 marcar por voz 65, 88, 96 marcar un número de teléfono 23, 65, 94, 95 mensaje 40, 87, 91 mensaje Altavoz activado 62 mensaje Batería baja 44 mensaje Introducir Código Desbloqueo 64 mensaje Llamada Entrante 80 mensaje Llamada Fallida, Número Ocupado 77 mensaje Llamadas perdidas 61, 78 mensaje multimedia 3, 31, 34, 87 mensaje SIM bloqueada 22, 101 mensajería instantánea *Ver* IM menú

idioma 93 introducir texto 48 navegar 46 personalizar 91 selección de función 47 método de escritura de símbolos 58 método de escritura de texto iTAP 51 método de escritura numérico 58 método de escritura predictiva 51 método de escritura Tap 54 mi número de teléfono 24, 74 micrófono 96 MMS, definición 31 Mostrar la función de ID 76 MotoMixer 102 música 102, 103

#### **N**

navegador 40, 102, 103 navegador *Consulte* navegador nº servicio 94 número de emergencia 80 número de teléfono almacenar su número 74 guardar en agenda 88 línea activa, cambiar 83

#### **110** - Índice

iluminación de pantalla 73 interfaz 71 personalizar 91 tiempo de inactividad 73 utilizar 40 vídeo 2, 31, 102 video clip 25 volumen auricular 23 teclado 90 timbre 23, 90 volumen del auricular 23 volumen del timbre 23, 90 volver a llamar 77

rellamada 77 ver mi número 24 número de teléfono. *Véase* número de teléfono número. *Véase* número de teléfono

# **O**

Ocultar la función de ID 76

#### **P**

páginas web 102 pantalla externa 60 pantalla principal 40 perfiles web 102 prefijo internacional 81 protector de pantalla 70

## **R**

realizar una llamada 23, 65 reinicializar 93 reloj 40, 68, 91

#### **S**

solapa 24, 72 sonido 31, 102, 103

#### **T**

tabla de caracteres 57, 59

tapa 38 tarjeta SIM bloquear 101 código PIN 22, 62, 101 Código PIN2 62 colocar 17 definición 17 nº servicio 94 precauciones 18 tecla central de selección 45 control de volumen 23 encendido 22 enviar 23, 24, 75 fin 23, 24 menú 17 navegación 45 tecla de función derecha 41, 91 tecla de función izquierda 41, 91 tecla inteligente 60, 61, 91 voz 65 tecla central de selección 45 tecla de encendido 22 tecla de función derecha 41, **91** tecla de función izquierda 41, 91 tecla de navegación 45

tecla de voz 65 tecla enviar 23, 24, 75 tecla fin 23, 24 tecla inteligente 60, 61, 91 tecla menú 17 teclado 72, 90 teclas de función 41, 91 teclas de pantalla principal 91 teclas de volumen 23 teléfono desbloquear 22, 63, 64 encender/apagar 22 ilustración 1 tema 71 tema del teléfono 71 tipo de timbre, configuración 23, 67 tipo de timbre, configurar 61 tono de timbre 102, 103 tonos DTMF 77, 95 transferir una llamada 86

## **U**

últimas llamadas 75, 76 uso de manos libres 96

# **V**

ver brillo 73 idioma 93

Índice - **111**